Практичні роботи з дисципліни «Електричні мережі»

# **ПРАКТИЧНА РОБОТА 1**

# **ЗАГАЛЬНІ ВІДОМОСТІ ПРО ЕЛЕКТРИЧНІ СИСТЕМИ ТА МЕРЕЖІ**

Будь-яка електроенергетична система складається з електричних станцій для вироблення електричної енергії; мереж магістральних ліній електропередачі для передавання електричної енергії на віддалену відстань; вузлових підстанцій для поєднання ліній електропередачі у складі електричної мережі та перетворення електричної енергії між різними ступенями номінальної напруги; розподільчих електричних мереж для розподілу електричної енергії між споживачами та споживачів електричної енергії. На рис. 1.1 представлено узагальнену структуру електроенергетичної системи.

*Енергетичною системою(енергосистемою)*називають сукупність електричних станцій, електричних та теплових мереж, сполучених між собою і пов'язаних спільністю режиму в безперервному процесі виробництва, перетворення і розподілу електричної енергії і теплоти при загальному управлінні цим режимом.

*Електроенергетичною (електричною) системою* називають електричну частину енергосистеми, тобто сукупність електроустановок електричних станцій (без первинних двигунів) і електричних мереж енергосистеми, та приймачів електричної енергії, які живляться від неї, поєднані спільністю процесу виробництва, передачі, перетворення, розподілу і споживання електричної енергії.

*Приймачем електричної енергії (електроприймачем)* називають апарат, агрегат, механізм, призначений для перетворення електричної енергії в інший вигляд енергії.

*Споживачем електричної енергії* називають електроприймач або групуелектроприймачів, об'єднанихзагальним технологічним процесом та розміщених на певній території.

*Електричною мережею* називають сукупність електроустановок для передавання і розподілу електричної енергії, що складається з підстанцій, розподільних пристроїв, струмопроводів, повітряних і кабельних ліній електропередачі, які працюють на певній території.

*Електричною підстанцією* називають електроустановку, призначену для приймання, перетворення та розподілу електричної енергії, яка складається із трансформаторів, розподільчих пристроїв, пристроїв управління та інших допоміжних пристроїв.

*Розподільчим пристроєм* називають електроустановку, призначену для приймання та розподілу електричної енергії на одному ступені номінальної напруги, яка містить комутаційні апарати, збірні шини, пристрої управління та захисту.

*Лінією електропередачі* називають електроустановку, призначену для передавання електричної енергії на віддалену відстань між двома пунктами електричної системи. Лінії електропередачі складаються із проводів та кабелів, ізолюючих елементів та несучих конструкцій.

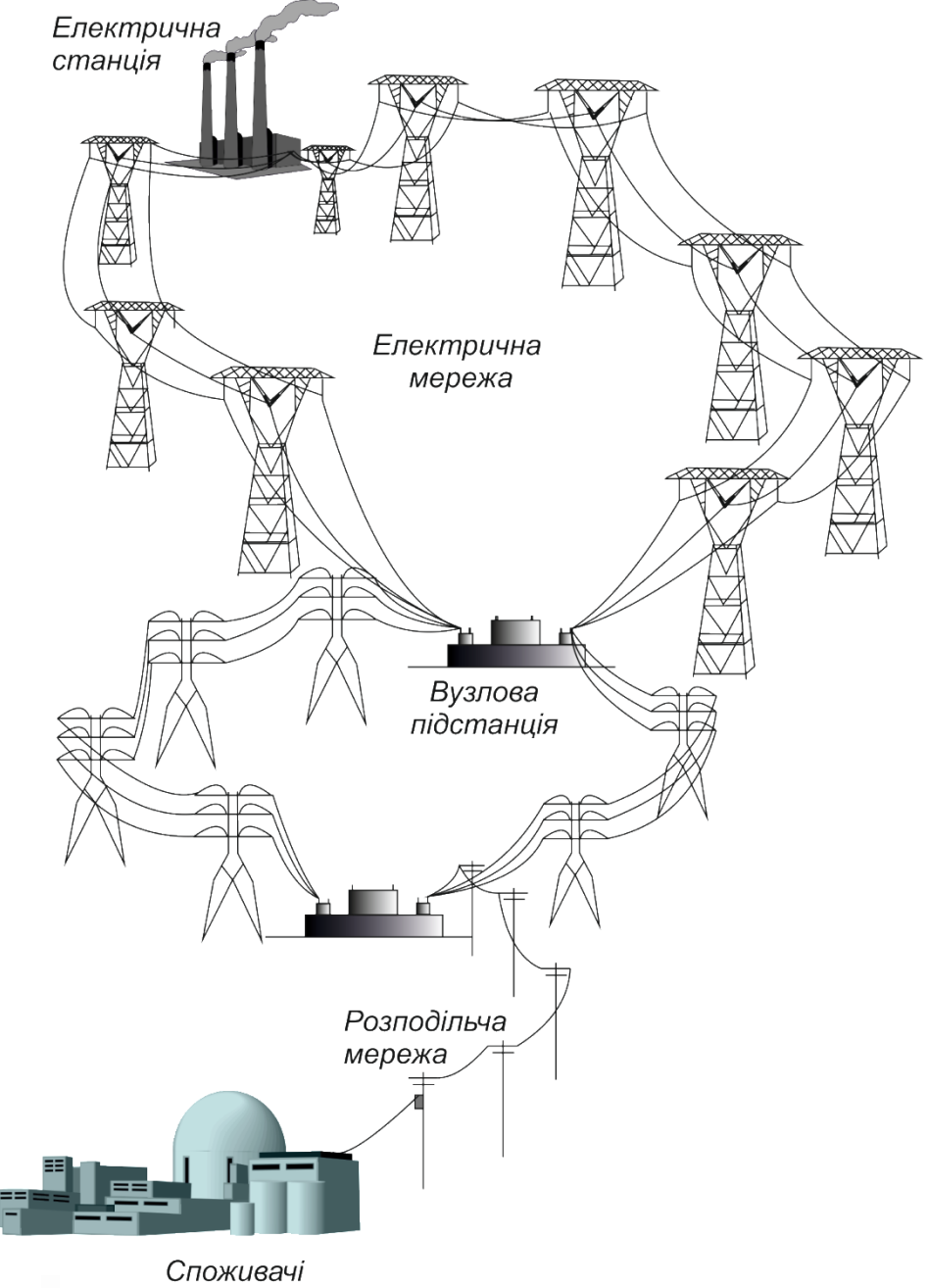

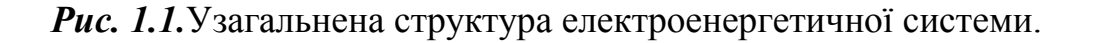

Існують такі вимоги до електричних мереж:

- 1. Надійність роботи;
- 2. Якість електроенергії;
- 3. Економічність;
- 4. Безпека і зручність експлуатації;

5. Можливість подальшого розвитку.

У різних елементів електричної системи є своя номінальна напруга. *Номінальною* називають електричну напругу, на яку розрахована нормальна робота устаткування з найбільшим економічним ефектом.

Чинні нормативні документи (ГОСТ 21128-83 «Номинальные напряжения до 1000 В» та ГОСТ 721-77 «Номинальные напряжения свыше 1000 В») регламентують шкалу номінальних напруг електроустаткування. Для трифазних систем змінного струму нормуванню підлягають діючі значення лінійної напруги. Для низьковольтних електричних систем шкала номінальних напруг включає наступні значення: 220, 380 і 660 В. Для високовольтних електричних систем шкала номінальних напруг складається із такого ряду: 3, 6, 10, 20, 35, 110, 150, 220, 330, (400), 500, 750 кВ.

Наведена шкала містить номінальну напругу 400 кВ, яка не нормується чинним стандартом, але є прийнятою для енергосистем Євросоюзу, з якими енергооб'єднання України має електричні зв'язки по ліням електропередачі саме цієї напруги.

Для забезпечення номінальної напруги на затискачах споживачів електричної енергії із урахуванням падіння напруги в електричних мережах номінальна напруга генераторів нормується на 5% більше за номінальну напругу під'єднаної електричної мережі.

Те саме стосується також вторинних обмоток трансформаторів, які виступають джерелом живлення для підключеної мережі. Тут додатково слід враховувати падіння напруги в обмотках самих трансформаторів. Тому номінальні напруги вторинних обмоток трансформаторів нормуються на 10% більші за номінальні напруги відповідних електричних мереж. Виключення складають малопотужні трансформатори, потужністю до 5600 кВ·А, для котрих падіння напруги в обмотках та на ділянках електричних мереж несуттєві. Для таких трансформаторів номінальні напруги вторинних обмоток лише на 5% перевищують номінальні напруги під'єднаних мереж. Також виключенню підлягають трансформатори надвисокої номінальної напруги (330 кВ та вище), для яких допустимі перенапруги обмежені 5%-вим перевищенням за умовами роботи лінійної ізоляції. Для таких трансформаторів номінальні напруги вторинних обмоток також лише на 5% перевищують номінальні напруги відповідних електричних мереж.

Для первинних обмоток трансформаторів номінальні напруги співпадають із номінальними напругами живлячих мереж або генераторів.

Значення номінальних напруг електричного устаткування наведені в табл. 1.1.

|                      |                                               | Трансформатори |           |  |  |  |
|----------------------|-----------------------------------------------|----------------|-----------|--|--|--|
| Електричні<br>мережі | Генератори                                    | Первинні       | Вторинні  |  |  |  |
|                      |                                               | обмотки        | обмотки   |  |  |  |
|                      | Низьковольтні системи (напруга у вольтах)     |                |           |  |  |  |
| 220                  | 230                                           | 220            | 230       |  |  |  |
| 380                  | 400                                           | 380            | 400       |  |  |  |
| 660                  | 690                                           | 660            | 690       |  |  |  |
|                      | Високовольтні системи (напруга у кіловольтах) |                |           |  |  |  |
| 3                    | 3,15                                          | 3(3,15)        | 3,15(3,3) |  |  |  |
| 6                    | 6,3                                           | 6(6,3)         | 6,3(6,6)  |  |  |  |
| 10                   | 10,5                                          | 10(10,5)       | 10,5(11)  |  |  |  |
| 20                   | 21                                            | 20(21)         | 21(22)    |  |  |  |
| 35                   | 36,75                                         | 35(36,75)      | 38,5      |  |  |  |
| 110                  |                                               | 110            | 121       |  |  |  |
| 150                  |                                               | 150            | 165       |  |  |  |
| 220                  |                                               | 220            | 242       |  |  |  |
| 330                  |                                               | 330            | 347       |  |  |  |
| 500                  |                                               | 500            | 525       |  |  |  |
| 750                  |                                               | 750            | 787       |  |  |  |

*Таблиця 1.1.* Номінальні напруги електричного устаткування

Збільшення номінальної напруги електричних мереж дозволяє обмежити втрати енергії під час передавання електричної енергії. Дійсно, одну й ту саму електричну потужність можна передати на більш високій номінальній напрузі меншим струмом. Це, відповідно до закону Джоуля-Ленца, призводить до зменшення втрат потужності на передавання електричної енергії. Таким чином, збільшення номінальної напруги електричних мереж дозволяє знизити втрати енергії та підвищити пропускну здатність ліній електричних мереж. Разом з тим збільшення номінальної напруги пов'язано з суттєвим ускладненням, а, отже, і здороженням устаткування електричних мереж.

На сьогодні у складі Об'єднаної енергосистеми України паралельно функціонують електричні мережі різних класів номінальної напруги різного призначення.

Номінальні напруги 6 та 10 кВ використовують для створення промислових, міських та сільських розподільчих мереж. Тут найбільшого поширення набули мережі з номінальною напругою 10 кВ. Чинні нормативні документи не рекомендують використання номінальної напруги 6 кВ для створення нових розподільчих мереж. Останнім часом існуючі мережі напругою 6 кВ реконструюють та переводять на більш високу номінальну напругу 10 кВ.

Номінальну напругу 35 кВ широко використовують для створення центрів живлення сільських розподільчих мереж. Останнім часом з цією метою часто використовують також номінальну напругу 110 кВ.

Номінальні напруги 110, 150 та 220 кВ використовують для створення районних розподільчих електричних мереж загального використання, а також для зовнішнього енергопостачання крупних споживачів. Номінальну напругу 150 кВ використовують лише в Дніпровській енергосистемі для організації видачі потужності Дніпровської ГЕС. Останнім часом для створення районних електричних мереж використовують також номінальну напругу 330 кВ.

Номінальні напруги 330 кВ та вище використовують для створення системоутворюючих мереж магістральних ліній електропередачі для об'єднання на паралельну роботу регіональних енергосистем у складі енергооб'єдгнання.

Як свідчить досвід проектування та експлуатації електричних мереж вищих класів номінальної напруги, підвищення номінальної напруги електричної мережі з метою збільшення її пропускної здатності слід виконувати не на наступний рівень, а через один. Так, для Об'єднаної енергетичної системи України економічно обґрунтована шкала номінальних напруг електричних мереж складає 110-330-750 кВ.

# **ПРАКТИЧНА РОБОТА №2**

# **Тема: Розрахунок параметрів лінії електропередачі**

Мета роботи: *вивчення параметрів для розрахунку, аналізу і управління режимами реальної електричної.*

## *Теоретичні відомості:*

Лінії електропередачі призначені для передавання електричної енергії на віддалену відстань по струмоведучим проводам.

За конструктивним виконанням розрізняють повітряні, кабельні лінії електропередачі, струмопроводи та електропроводки. Останнім часом для побудови розподільчих електричних мереж широкого застосування набули самонесучі ізольовані проводи, які являють собою гібрид між повітряними та кабельними лініями електропередач.

Конструкція ліній електропередач має відповідати таким вимогам:

- 1) забезпечувати необхідну пропускну здатність лінії;
- 2) забезпечувати необхідну ізоляцію струмоведучих елементів лінії;
- 3) забезпечувати безпеку експлуатації лінії;
- 4) забезпечувати нормовану надійність експлуатації лінії;
- 5) забезпечувати теплову стійкість елементів лінії;
- 6) забезпечувати корозійну стійкість елементів лінії;
- 7) забезпечувати економічність будівництва та експлуатації лінії.

Для виконання проводів та струмоведучих жил кабелів використовують мідь, алюміній та його сплави, сталь.

Маркіровка проводів повітряних ліній складається з літеро-цифрового коду. Літери означають матеріал, з якого виготовлений провід. Зокрема:

- $\triangleright$  М мідний провід;
- $\triangleright$  А алюмінієвий провід;
- $\triangleright$  АН, АЖ провід зі сплавів алюмінію;
- АС сталеалюмінієвий провід.

Крім того, літерний код манкіровки проводів може містити інформацію про застосування мастил для забезпечення корозійної стійкості. Зокрема:

- АКП, АНКП, АЖКП, АСКП алюмінієвий або сталеалюмінієвий провід, міжпроволочний простір якого заповнений нейтральним мастилом;
- АСКС сталеалюмінієвий провід, в якому міжпроволочний простір сталевого осереддя заповнений нейтральним мастилом;
- АСК сталеалюмінієвий провід, в якому міжпроволочний простір сталевого осереддя заповнений нейтральним мастилом та ізольований двома поліетиленовими стрічками.

Цифровий код маркіровки проводу означає його номінальний переріз. Для сталеалюмінієвих проводів маркіровка містить дві цифри, розділених косою рискою – номінальний переріз алюмінієвої частини та номінальний переріз

сталевого осереддя. Інколи в позначення сталеалюмінієвих проводів останнє значення опускають. Це пояснюють тим, що сталеве осереддя таких проводів призначене лише для забезпечення необхідної механічної міцності. Струмопровідним є лише зовнішній алюмінієвий шар. Тому в задачах дослідження процесів передавання енергії по лініям електропередач має сенс лише значення перерізу зовнішнього алюмінієвого шару.

# *Параметри схем заміщення ЛЕП.*

 При розрахунку складових схем заміщення ЛЕП використовують питомі (погонні) параметри: опори та провідності .

# **1. Активний опір**.

Активний опір ліній електропередачі обумовлений витратами енергії на нагрівання проводів струмами навантаження. Для визначення активного опору ліній електропередачі слід враховувати поверхневий ефект, пов'язаний із витісненням змінного струму з внутрішніх шарів провідника, а також зміну активного опору проводу при його нагріванні.

Питомий опір лінії

$$
r_0 = \frac{\rho_0}{F} \quad ;
$$

де  $F$ – площа поперечного перерізу проводу, мм<sup>2</sup>;

 $\rho$  – питомий опір матеріалу проводу при +20°С.

Активний опір лінії:

$$
R = r_{0} \cdot l ,
$$

де *l –* довжина лінії.

 В довіднику значення опору дають при температурі оточуючого середовища  $+20$ °C.

Для ліній з розщепленими проводами фази опір лінії визначають за виразом

$$
R = \frac{r_0 \cdot l}{N}
$$

де *r*<sup>0</sup> – питомий активний опір одиночного проводу; *N* – кількість проводів в розщепленій фазі.

Врахування розщеплення здійснюється заміною радіусу одиночного проводу еквівалентним R<sub>E</sub> – залежно від відстані *а* між сусідніми проводами у фазі. Еквівалентний радіус розщепленої фази розраховується за формулою:

$$
R_E = \sqrt[N]{R_{np} \cdot N \cdot R_{p}^{N-1}}
$$

де *R<sup>р</sup>* – радіус розщеплення, який дорівнює радіусу кола, описаного навколо правильного багатокутника:

$$
R_p = \frac{a}{2 \cdot \sin\left(\frac{\pi}{N}\right)}
$$

#### **2. Індуктивний опір**

 Індуктивний опір проводів ліній електропередач визначається магнітними полями навколо та всередині проводу, а отже залежить від взаємного розташування проводів фаз.

Індуктивний опір ліній:

$$
X = x_0 \cdot l
$$

де *х*<sup>0</sup> – питомий індуктивний опір одиночного проводу фази лінії, який визначається за формулою:

$$
x_0 = \omega \cdot L_0 = 2\pi f L_0 = 0.1441 \text{g} \left(\frac{D_{cp}}{R_n}\right) + 0.0157
$$

де *ω* – кутова частота; *L<sup>0</sup>* – питома індуктивність; *Dср* – середньогеометрична відстань між проводами фаз;  $R_n = d_{np}/2$  – радіус проводу.

Для одноланцюгової трьохфазної лінії:

$$
D_{cp} = \sqrt[3]{D_{12} \cdot D_{23} \cdot D_{31}} \,,
$$

 *D12, D23, D31*, – відстань між сусідніми проводами В залежності від розташування дротів на опорах значення *Dср* – наступне:

а) розташування дротів у вершинах рівностороннього трикутника

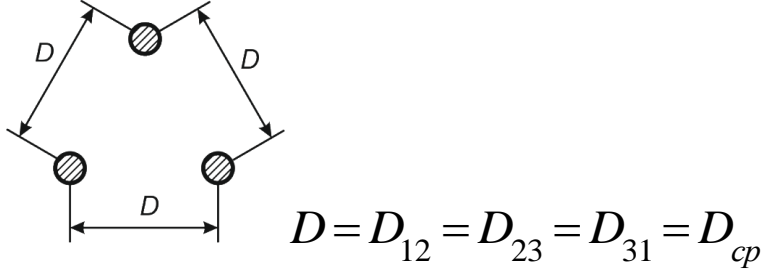

б) якщо дроти розташовані горизонтально

$$
D \downarrow D
$$
  
\n
$$
D
$$
  
\n
$$
D
$$
  
\n
$$
D
$$
  
\n
$$
D
$$
  
\n
$$
D
$$
  
\n
$$
D
$$
  
\n
$$
D
$$
  
\n
$$
D
$$
  
\n
$$
D
$$
  
\n
$$
D
$$
  
\n
$$
D
$$
  
\n
$$
D
$$
  
\n
$$
D
$$
  
\n
$$
D
$$
  
\n
$$
D
$$
  
\n
$$
D
$$
  
\n
$$
D
$$
  
\n
$$
D
$$
  
\n
$$
D
$$
  
\n
$$
D
$$
  
\n
$$
D
$$
  
\n
$$
D
$$
  
\n
$$
D
$$
  
\n
$$
D
$$
  
\n
$$
D
$$
  
\n
$$
D
$$
  
\n
$$
D
$$
  
\n
$$
D
$$
  
\n
$$
D
$$
  
\n
$$
D
$$
  
\n
$$
D
$$
  
\n
$$
D
$$
  
\n
$$
D
$$
  
\n
$$
D
$$
  
\n
$$
D
$$
  
\n
$$
D
$$
  
\n
$$
D
$$
  
\n
$$
D
$$
  
\n
$$
D
$$
  
\n
$$
D
$$
  
\n
$$
D
$$
  
\n
$$
D
$$
  
\n
$$
D
$$
  
\n
$$
D
$$
  
\n
$$
D
$$
  
\n
$$
D
$$
  
\n
$$
D
$$
  
\n
$$
D
$$
  
\n
$$
D
$$
  
\n
$$
D
$$
  
\n
$$
D
$$
  
\n
$$
D
$$
  
\n
$$
D
$$
  
\n
$$
D
$$
  
\n
$$
D
$$
  
\n
$$
D
$$
  
\n
$$
D
$$
  
\n
$$
D
$$

$$
D_{12} = D_{23} = D_{13}/2
$$

#### **3. Активна провідність ЛЕП( g )**

Поперечну активну провідність повітряних ліній електропередачі визначають втрати енергії на іонізацію повітря навколо проводів лінії (втрати

на корону) та активні струми витоку через лінійну ізоляцію. Струми витоку, зазвичай мають дуже малі значення, тому на практиці ними нехтують.

Активна провідність:

$$
g = g_0 \cdot l
$$

де *g<sup>0</sup> -* питома активна провідність повітряної лінії електропередачі

$$
g_0 = \frac{\Delta P_{\kappa op} \cdot 10^{-3}}{U_{\kappa on}^2}
$$

де *ΔРкор. –* втрати активної потужності на корону

$$
\Delta P_{\kappa op} = g_0 \cdot 10^3 \cdot U_{\kappa on}^2 = U_{\kappa on}^2 \cdot \frac{b_0}{tg \delta} \cdot 10^3 = \frac{\Delta Q_0}{tg \delta}
$$

де  $b_0$  – питома ємнісна провідність кабелю; tg $\delta$  – тангенс кута діелектричних втрат в ізоляції; *Q*<sup>0</sup> – питома зарядна потужність кабелю.

Питому активну провідність кабельної лінії електропередачі визначають за виразом

$$
g_0 = \frac{b_0}{\text{tg }\delta} = \frac{\Delta Q_0 10^{-3}}{U_{\text{H}}^2 \text{tg }\delta}.
$$

.

## **4. Ємнісна провідність ЛЕП.**

Ємнісна провідність лінії електропередачі визначається зарядними ємностями між фазними проводами лінії, фазними проводами та землею, грозозахисними тросами та конструктивними металевими елементами опор повітряних ліній. Цей параметр, так само, як і індуктивний опір лінії, визначається геометричними розмірами лінії.

 $\overline{\text{Emnican pobjдність:}}$   $b = \omega C = 2\pi fC = b_{0} \cdot l$ 

Питома ємнісна провідність повітряної лінії електропередачі:

$$
b_0 = \omega C_0 = \frac{7,58}{18} \cdot 10^{-6}
$$

$$
\lg \frac{D_{cp}}{R_n}
$$

де  $C_0$  – питома ємність ПЛЕП:

$$
C = \frac{0.0245}{lg \frac{D_{cp}}{R_n}}, [\Phi]
$$

Питома ємнісна провідність для кабельних ліній:

$$
b_0 = \omega C_0 = \omega \cdot \frac{\varepsilon_r}{18 \cdot \ln \frac{D_{306}}{d_{\text{shym}}}} \cdot 10^{-6}
$$
, [Cm/km]

де *ε<sup>r</sup>* – відносна діелектрична проникність матеріалу ізоляції; *Dзов, dвнутр –* зовнішній та внутрішній діаметри основної ізоляції кабелю.

 Наявність ємнісної провідності визиває в лінії протікання ємнісного струму і ємнісної потужності, яка називається відповідно зарядним струмом і зарядною потужністю ліній.

$$
I_{\substack{3ap}} = b \frac{U_{\substack{HOM}}}{\sqrt{3}} - 3ap\text{ядний струм};
$$
  

$$
Q_{\substack{3ap}} = U_{\substack{hOM}}^2 b - 3ap\text{здна потужність.}
$$

 Із цього виразу виходить, що значення *Qзар* суттєво (в квадраті) залежить від напруги мережі.

 Для ПЛ ємнісна провідність і зарядна потужність враховується при Uном≥110кВ.

 В районних мережах ( Uном ≥ 110кВ ) завжди враховується *Qзар,* а якщо мережа місцева, то не враховується.

 В ПЛ надвисоких напруг значної протяжності ліній (сотні км.)утворюють таке значення *Qзар*, що її треба компенсувати, бо в іншому випадку можливі високі рівні перенапруги. З цією метою для компенсації використовують шунтуючі реактори.

## **Завдання роботи**

# **Відповідно до свого варіанту визначити основні параметри ПЛЕП.**

# *КОНТРОЛЬНІ ЗАПИТАННЯ*

*1. Що обумовлює активний опір проводів ліній електропередачі?*

*2. Що впливає на зміну активного опору лінії електропередачі?*

*3. Як визначають активний опір лінії електропередачі із розщепленими фазними проводами?*

*4. Які явища визначають індуктивний опір ліній електропередачі?*

*5. Чому дорівнює середньогеометрична відстань між фазними проводами повітряної лінії електропередачі, розташованими горизонтально?*

*6. Як визначають діелектричні втрати в кабельних лініях електропередачі?*

*7. Наведіть вирази для визначення питомої активної провідності повітряних та кабельних ліній електропередачі*

*8. Які явища визначають поперечну ємнісну провідність ліній електропередачі?*

*9. Наведіть вираз для визначення питомої ємнісної провідності повітряної лінії електропередачі.*

# **ПРАКТИЧНА РОБОТА №3 Тема: Розрахунок параметрів схем заміщення трансформаторів**

Мета роботи: *вивчення параметрів для розрахунку, аналізу і управління режимами роботи трансформаторів.*

# *Схеми заміщення Т і АТ (трансформаторів і автотрансформаторів).*

Одна фаза двообмоткового трансформатора з достатнім ступенем точності представлена Г – образною схемою заміщення:

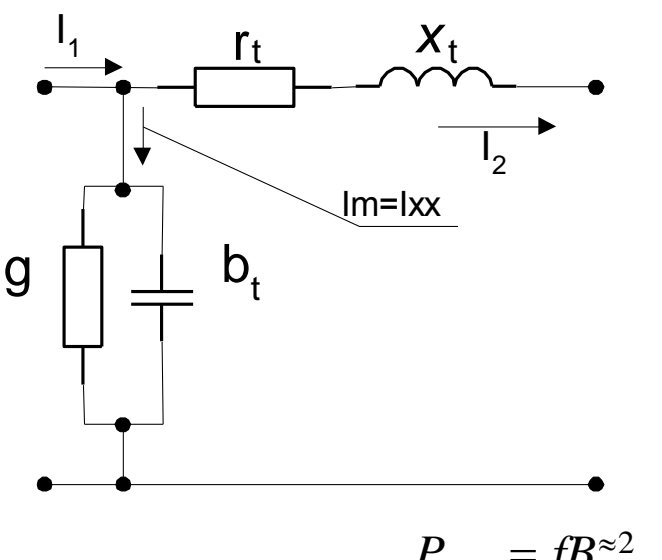

$$
z_T = r_T + jx_T
$$
  
\n
$$
y_T = g_T - jB_T
$$
  
\n
$$
r_T = r_{T1} + r_{T2}
$$
  
\n
$$
x_T = x_{T1} + x_{T2}
$$

Активна провідність g<sub>T</sub> обумовлена втратами активної потужності в магнітопроводі (на вихрові потоки, які значно більше витрат на гістерезис).

$$
P_{\textit{euxp}} = f^2 B^{\approx 2} \dots
$$

$$
P_{\text{zicm}} = f B^{\approx 2} \dots
$$

 Реактивна провідність Вт обумовлена взаємною індуктивністю між обмотками трансформатора.

У трансформатора з напругою до 220 кВ схема заміщення може бути представленна повздовжньою гілкою, а замість поперечної гілки використовують навантаження, рівне сумарним втратам потужності холостого ходу.

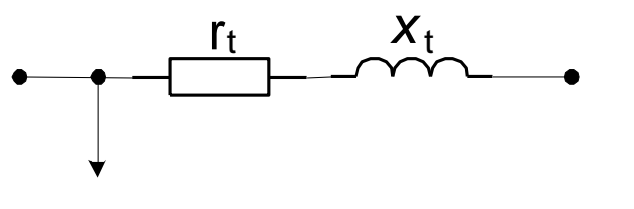

 $\Delta S_{xx} = \Delta P_{xx} + j\Delta Q_{xx}$ .

 При розрахунках місцевих мереж (Uн<110кВ) в схемах заміщення трансформатора враховують тільки продольну гілку.

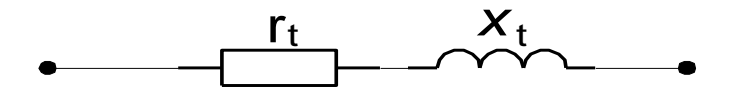

# *Параметри схем заміщення трансформаторів.*

Опір та провідність визначають за паспортними даними. Для двообмоткових трансформаторів в каталогах вказуються:

$$
S_{\mu\nu}U_{\nu\mu\nu}U_{\nu\mu\nu}A P_{\nu\alpha\nu}A P_{\kappa\beta\nu}U_{\kappa}J_{\kappa\alpha}.
$$

Активний опір г<sub>т</sub> визначається з даних досліду к.з.:

$$
\Delta P_K = 3 \cdot I_H^2 \cdot r_T, \qquad r_T = \frac{\Delta P_K}{3I_H^2},
$$

Але, так як в паспорті не вказується Ін, то його можна визначити за іншими заданими параметрами:

$$
S_H = \sqrt{3}I_H U_H
$$
,  $I_H = \frac{S_H}{\sqrt{3}U_H}$ ,  $S_H = S_{BH} = S_H$ ,

беремо U<sub>H</sub> первинної обмотки:

$$
I_H = \frac{S}{\sqrt{3}U_{BH}}, \text{rogi}
$$

$$
r_T = \frac{\Delta P_K 3U_{BH}^2}{3S_H^2} = \frac{\Delta P_K U_{BH}^2}{S_H^2},
$$

$$
r_T = \frac{\Delta P_K U_{BH}^2}{S_H^2}
$$

**Індуктивний опір** X<sub>T</sub> визначається відносним падінням напруги в індуктивному опору однієї фази. (В % відносно Uф)

$$
U_P = \frac{I_H X_T}{U_\phi} \cdot 100, \, (\% \); \ X_T = \frac{U_P U_\phi}{100 I_H},
$$

підставимо значення I<sub>н</sub>, тоді:

$$
X_T = \frac{U_P U_{\phi} \sqrt{3U_H}}{100S_H} = \frac{U_P U_H^2}{100S_H},
$$

Так як напруга U<sub>к</sub> (в %, U<sub>н</sub>)= $\sqrt{U_P^2+U_A^2}$ , в трансформаторах x<sub>T</sub>>>r<sub>T</sub> =>U<sub>a</sub><< U<sub>p</sub>, тоді  $U_p \approx U_k$ , а  $\overline{\phantom{a}}$ 

$$
X_T = \frac{U_K \% \cdot U_H^2}{100 S_H}
$$

**Активна провідність** д<sub>т</sub> визначається:

$$
\Delta P_{XX} = U_H^2 g_T, \quad g_T = \frac{\Delta P_{XX}}{U_H^2}
$$

**Реактивна провідність** b *T* визначається:

Так як  $b_T > g_T$ , то можливо прийняти, що весь струм хх проходить через Вт, тоді намагнічується первинна обмотка трансформатора (вторинна розімкнена) і втрати реактивної потужністі складають:

$$
\Delta Q = \frac{I_{XX}(96)S_H}{100}, \%
$$

$$
\Delta Q = U_H^2 \cdot e_T.
$$

Прирівнюємо праві частини цих виразів, знаходимо, що:

$$
e_T = \frac{I_{XX}(\%)}{100U_H^2}
$$

# *Схеми заміщення трьохобмоткових трансформаторів.*

Схема заміщення цього трансформатора представляє собою трьохпроменеву зірку:

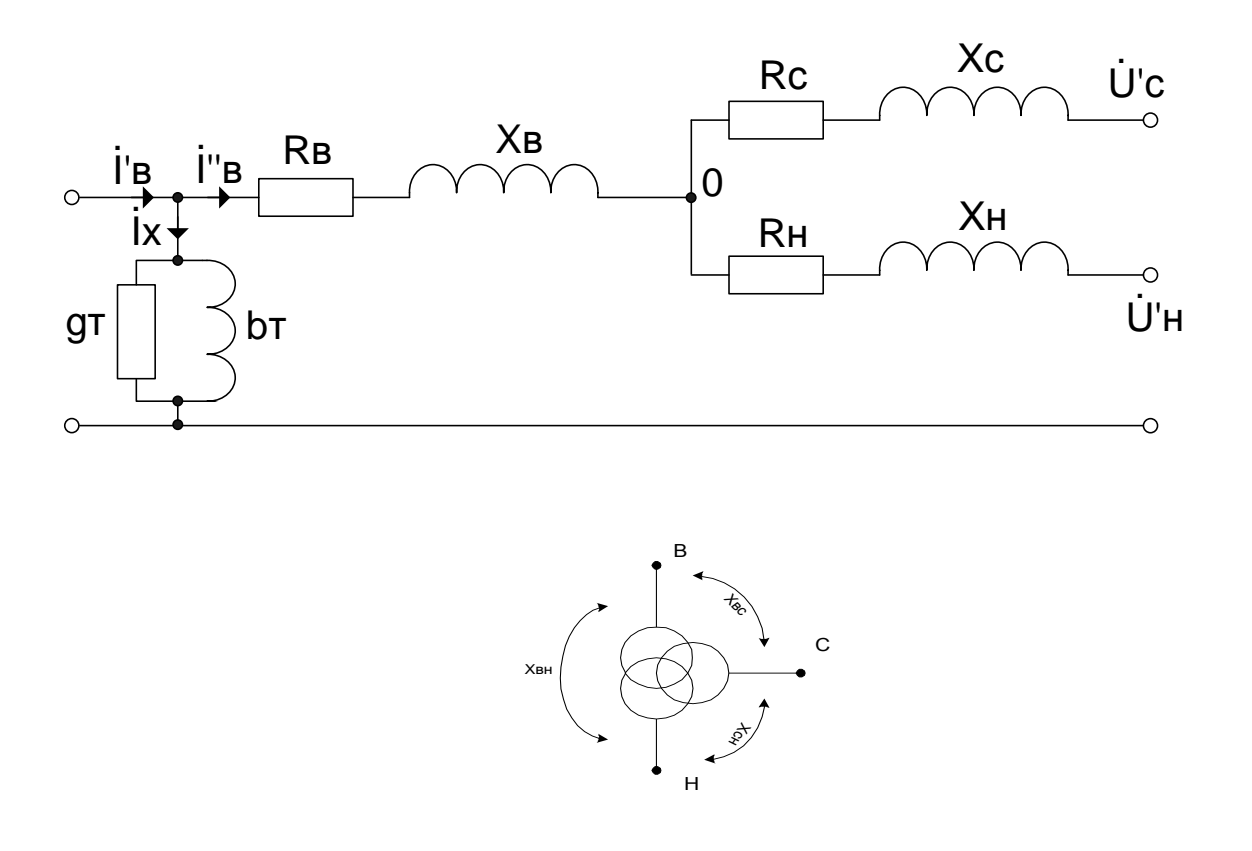

- поперечна гілка цих трансформаторів має теж значення, що і в двохобмоткового трансформатора.

**Активний опір трансформатора** при рівних потужностях обмоток - опір променів еквівалентної схеми, приведених до сторони ВН, приблизно одинаковий.

$$
r_T = r_{TB} \approx r_{TC}' \approx r_{TH}'
$$

 Для трьохобмоткових трансформаторів в каталогах задається значення ΔР<sup>к</sup> для випадків максимальних втрат.

 Таким гіршим випадком являється протікання повного (номінального) струму по двом обмоткам при розімкненій третій. Наприклад, по обмоткі ВН і СН при розімкненій НН. В цьому випадку продольна гілка схеми заміщення перетворюються в послідовне з'єднання двох обмоток, і тоді при розрахунках  $r_T$ можна приймати:  $r_{TB} + r_{TC} + 0 = 2r_T$ , тому, враховуючи вираз для  $r_T$ , отриманний для двообмоткового трансформатора можна записати:

$$
r_T = \frac{\Delta P_K \cdot U_H^2}{2S_H^2}.
$$

**Індуктивний опір** Хт - визначається за виразом, аналогічним як для двообмоткового трансформатора, але окремо для кожної обмотки.

$$
X_{TB} = \frac{U_{KB}\%U_{H}^{2}}{100S_{H}}, \quad X_{TC} = \frac{U_{KC}\%U_{H}^{2}}{100S_{H}}, \quad X_{TH} = \frac{U_{KH}\%U_{H}^{2}}{100S_{H}}
$$

 Але в паспортних даних для трьохобмоткових трансформаторів значення Uк(%) вказується не для кожної з обмоток, а для кожної пари обмоток, тому вихідні значення Uк знаходяться в результаті трьох рівнянь з трьома невідомими.

Кінцеві значення вихідних Uк:

невідомими.<br>
Кінцеві значення вихідних Uк:<br>
Uкв=0,5(Uквс+Uквн – Uксн)<br>
Ukc=0 5(Uксн+Uквс – Uквн)  $U_{\text{KC}}=0.5(U_{\text{KCH}}+U_{\text{KBC}}-U_{\text{KBH}})$  $U$ кн=0,5( $U$ ксн+ $U$ квн –  $U$ квс)

Якщо в результаті розрахунків виявиться, що одне із значень буде від'ємним числом, то воно приймається рівним нулю. Параметри поперечної гілки визначаються як і у двохобмоткового трансформатора.

# *Схеми заміщення двообмоткових трансформаторів з розщепленою обмоткою.*

Трансформатор з розщепленою обмоткою - такий трансформатор, який може працювати як з паралельним з'єднанням гілок, так і з включенням кожної гілки на своє навантаження. При || з'єднанні обмоток НН трансформатор з розщепленою обмоткою буде працювати як двообмотковий трансформатор, а при роздільній праці гілок – як трьохобмотковий.

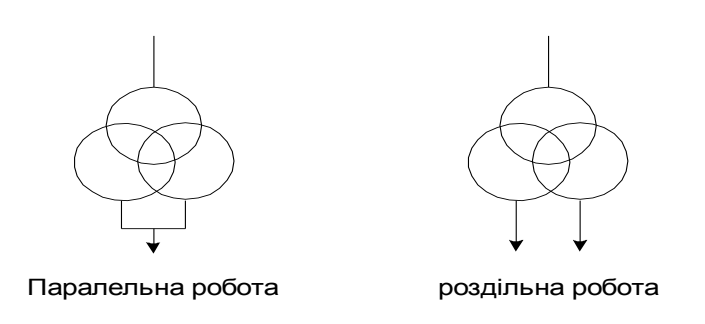

Тому схеми заміщення трансформаторів з розщепленою обмоткою аналогічні схемам заміщення дво- і трьохобмоткових трансформаторів.

Однією із основних характеристик трансформаторів з розщепленою обмоткою являється коефіцієнт розщеплення Кр. Він характеризує електромагнітний зв'язок між вторинними обмотками.

 Особливістю конструкції являється те, що гілки вторинних обмоток НН розміщенні симетрично по відношенню до обмотки ВН, одна на іншій на магнітопроводі трансформатора. При такому розташуванні обмоток магнітний зв'язок між ними практично відсутній, значення Кр ≈3,5.

 Тому при визначені параметрів схем заміщення трансформаторів з розщепленою обмоткою треба враховувати особливості:

 1. В каталожних даних наведенні данні, коли їх обмотки працюють паралельно.

 2. При роботі трансформатора на роздільне навантаження параметри визначаються як для трьохобмоткового, але з урахуванням своїх особливостей.

Вирази для розрахунку опору променів зірки на схемі заміщення:

 **1. Індуктивний опір:**

$$
X_{H1} = X_{H2} = X_{B - (H1||H2)} \cdot \frac{K_p}{2} = 1.75 \cdot X_{\text{ram}}
$$

$$
X_B = X_{B - (H1||H2)} \cdot \left(1 - \frac{K_p}{4}\right) = 0.125 \cdot X_{\text{ram}}
$$

*К*

#### **2. Активний опір:**

Так як потужність кожної обмотки НН дорівнює 0,5Sвн, тобто 0,5Sн, то

$$
r_{H1} = r_{H2} = 2r_B
$$

Значення r<sub>в</sub> визначається так як і для трьохобмоткового трансформатора, але при цьому:

$$
r_B = \frac{\Delta P_{K(B-H)} \cdot U_H^2}{2S_H^2}
$$

$$
r_{H1} = r_{H2} = \frac{\Delta P_{K(B-H)} \cdot U_H^2}{S_H^2}
$$

Втрати потужності в режимі к.з.:

$$
\Delta P_{KH1} = \Delta P_{KH2} = 0.5 \Delta P_{K(B-H)},
$$

при цьому значення параметрів в обмотках ВН і НН, наведені в каталогах, віднесені до повної номінальної потужності трансформатора.

 **3. Провідності** трансформаторів з розщепленою обмоткою визначаються також як для двообмоткового трансформатора.

Трансформатори з розщепленою обмоткою мають підвищене значення індуктивного опору на стороні НН. За рахунок цього потужність к.з. на шинах НН знижується майже в 2 рази, що дозволяє в багатьох випадках відмовитись від струмообмежувальних реакторів.

|       | Тип            | $S_{HOM}$  | Межі           | Каталожні дані           |                            |           |              | Розрахункові дані  |                                |                |                    |
|-------|----------------|------------|----------------|--------------------------|----------------------------|-----------|--------------|--------------------|--------------------------------|----------------|--------------------|
| $N_2$ | Грансформатор  | <b>MBA</b> | регулюванн     | $\mathbf{U}_{\text{BH}}$ | $\mathbf{U}_{\mathrm{HH}}$ | $\rm U_k$ | $\Delta P_k$ | $\Delta P_{\rm x}$ | $\rm R_{\scriptscriptstyle T}$ | $\rm X_{\tau}$ | $\Delta Q_{\rm x}$ |
|       | ТРДН 10000/110 | 10         | $\pm 9.1.78\%$ | 115                      | 11                         | 10.5      | 60           | 14                 | 7.95                           | 139            | 70                 |
|       | ТРДН 25000/110 | 25         | ±9.1.78%       | 115                      | 10.5                       | 10.5      | 120          | 27                 | 2.54                           | 55.9           | 175                |
| 3     | ТРДН 25000/110 | 25         | ±9.1.78%       | 115                      | 10.5                       | 10.5      | 120          | 27                 | 2.54                           | 55.9           | 175                |
|       | ТДН 16000/110  | 16         | $\pm 9.1.78\%$ | 115                      | 10.5                       | 10.5      | 85           | 19                 | 4.38                           | 86.7           | 112                |

Таблиця 2.1 - Каталожні дані вибраних трансформаторів

# *КОНТРОЛЬНІ ЗАПИТАННЯ*

*1. Що називають еквівалентною схемою заміщення мережі?*

*2. Що в загальному випадку уявляє собою схема заміщення ЛЕП та які параметри вона містить?*

*3. Що в загальному випадку уявляє схема заміщення Т і АТ та які параметри вона містить?*

*4. Які особливості має схема заміщення трьохобмоткових трансформаторів?*

*5. Які особливості має схема заміщення двообмоткових трансформаторів з розщіпленою обмоткою?*

*6. Які переваги мають двообмоткові трансформатори з розщіпленою обмоткою?*

# **ПРАКТИЧНА РОБОТА №4**

# **Тема:** Визначення параметрів схеми заміщення автотрансформаторів *Теоретичні відомості*

Для поєднання на паралельну роботу електричних мереж надвисокої номінальної напруги зазвичай використовують силові автотрансформатори.

На рис. 3.1 представлено однофазний силовий автотрансформатор 750/330 кВ, встановлений на Запорізькій підстанції 750 кВ.

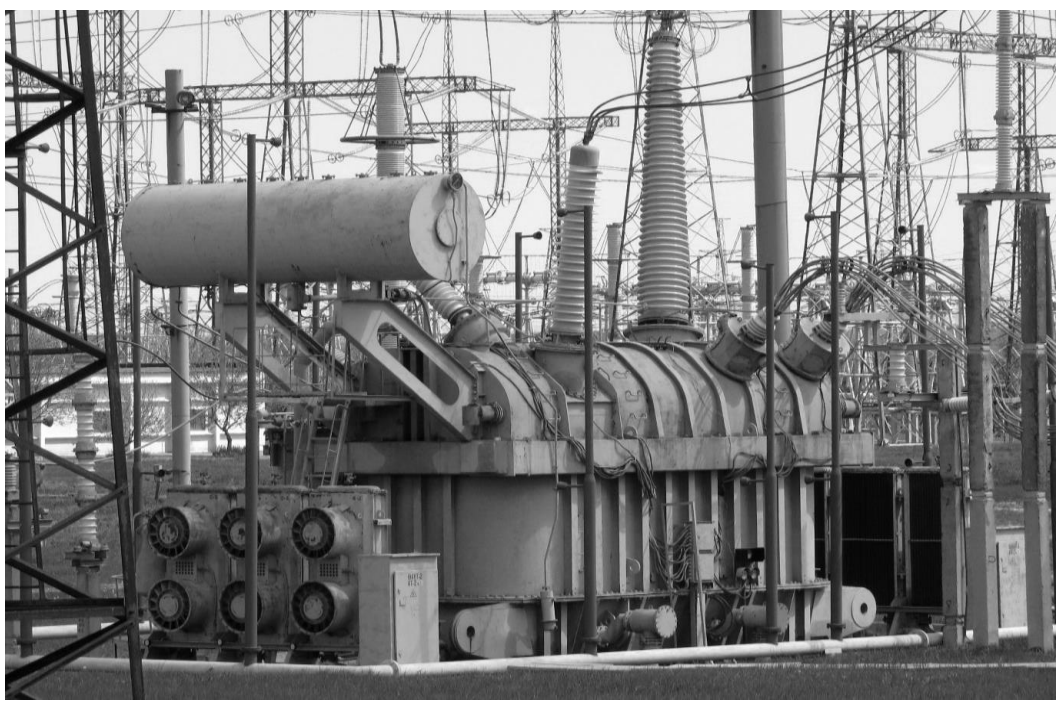

*Рис. 3.1.* Силовий автотрансформатор 750/330 кВ

Особливістю автотрансформатора є наявність електричного зв'язку між обмотками високої та середньої напруг. Зв'язок цих обмоток з обмоткою низької напруги – магнітний. Частина обмотки високої напруги, суміщена з обмоткою середньої напруги, називається *спільною обмоткою 2,* а інша частина обмотки високої напруги - *послідовною обмоткою 1,* як схематично представлено на рис. 3.2

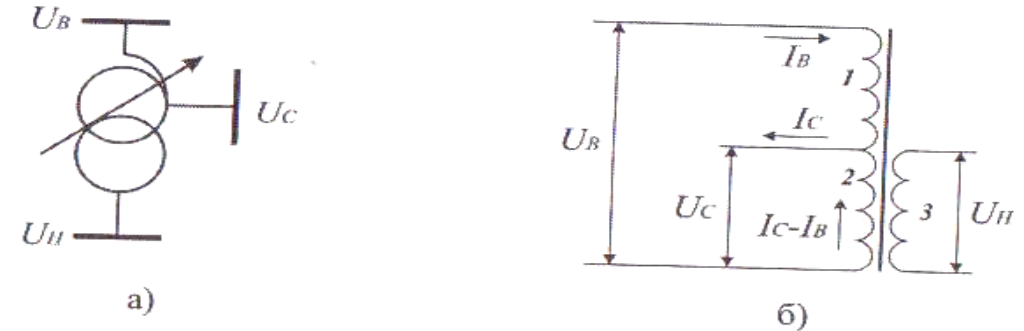

*Рис. 3.2.* Умовне зображення та принципова схема однієї фази автотрансформатора

Під *номінальною потужністю* автотрансформатора розуміють таку потужність, яку можна передати через обмотку високої напруги:

$$
S_{\text{TH}} = \sqrt{3} \cdot U_{BH} \cdot I_{BH}
$$

де  $I_{BH}$ ,  $U_{BH}$  – номінальні струм і напруга обмотки високої наруги.

Через спільну обмотку проходять два струми: з обмоток високої та середньої напруг, які направлені один назустріч іншому. Завдяки цьому потужність, на яку розрахована обмотка середньої напруги, менша за номінальну. Послідовна обмотка включена на різницю напруг: високої та середньої. Це також дає можливість виконати послідовну обмотку на потужність меншу, ніж номінальна.

Потужність, на яку розрахована послідовна обмотка 1, носить назву *типової* потужності і визначається за формулою:

$$
S_1 = S_T = \sqrt{3} \cdot I_{BH} \cdot (U_{BH} - U_{CH}) = \sqrt{3} \cdot U_{BH} \cdot I_{BH} \cdot \left(\frac{U_{BH} - U_{CH}}{U_{BH}}\right) = \alpha \cdot S_H
$$

де  $\alpha$  - коефіцієнт вигідності, який показує у скільки разів  $S_{\tau}$  менше за  $S_{\tau H}$ , а також у скільки разів вигідніше застосування автотрансформатора порівняно із силовим триобмотковим трансформатором такої самої номінальної потужності:

$$
\alpha = \frac{U_{BH} - U_{CH}}{U_{BH}} = 1 - \frac{U_{CH}}{U_{BH}} = \frac{S_T}{S_{TH}}
$$

З аналізу вищенаведеного виразу випливає, що чим ближчі класи номінальної напруги обмоток автотрансформаторів, тим менший коефіцієнт вигідності, а, отже, тим більшим буде зниження типової потужності автотрансформатора (див. табл. 3.1). Наприклад, за співвідношень номінальних напруг 330/220 кВ, 500/330 кВ, 750/500 кВ коефіцієнти вигідності автотрансформатора становлять близько 0,33, тобто типова потужність автотрансформатора виявляється приблизно в три рази меншою від типової потужності силового триобмоткового трансформатора. Водночас за співвідношення номінальних напруг обмоток автотрансформатора 750/110 кВ коефіцієнт вигідності становить 0,85, тобто типова потужність автотрансформатора знижується лише на 15% порівняно з номінальною потужністю силового триобмоткового трансформатора. Це означає, що зниження масогабаритних характеристик силових автотрансформаторів щодо силових трансформаторів тієї самої потужності буде тим більше, чим ближчі номінальні напруги поєднуваних електричних систем.

| Співвідношення<br>напруг | Коефіцієнт<br>трансформації | Коефіцієнт<br>вигідності |
|--------------------------|-----------------------------|--------------------------|
| 330/110                  | 3,0                         | 0,67                     |
| 330/150                  | 2,2                         | 0,54                     |
| 330/220                  | 1,5                         | 0,33                     |
| 500/110                  | 4,5                         | 0,78                     |
| 500/220                  | 2,3                         | 0,56                     |
| 500/330                  | 1,5                         | 0,34                     |
| 750/110                  | 6,8                         | 0,85                     |
| 750/220                  | 3,4                         | 0,71                     |
| 750/330                  | 2,3                         | 0,56                     |
| 750/500                  | 1,5                         | 0,33                     |

Таблиця 3.1. Характеристики автотрансформаторів надвисокої напруги

Аналогічно можна визначити потужність спільної обмотки 2, яка також розраховується на типову потужність.

Обмотка низької напруги завжди виконується на потужність меншу ніж номінальна, тому що до неї, зазвичай, приєднують додаткові джерела реактивної потужності та навантаження власних потреб підстанції.

$$
S_3 = \alpha_{HH} \cdot S_{TH}
$$

де  $\alpha_{HH}$  - частка потужності обмотки низької напруги по відношенню до номінальної потужності автотрансформатора (для сучасних автотрансформаторів величина  $\alpha_{HH} = 0.25$ ; 0,4 або 0,5).

Таким чином, на відміну від триобмоткового трансформатора, автотрансформатор дозволяє передавати номінальну потужність незважаючи на те, що жодна з його обмоток не розрахована на номінальну потужність.

Паспортні дані автотрансформатора аналогічні даним триобмоткового трансформатора. У цих даних додатково вказується потужність обмотки низької напруги, або величина коефіцієнта  $\alpha_{HH}$ .

Активна *g*<sup>т</sup> і реактивна *b*<sup>т</sup> провідності автотрансформатора визначаються аналогічно двообмотковим трансформаторам.

Поздовжні параметри схеми заміщення визначаються аналогічно триобмотковим трансформаторам з урахуванням нижченаведеного.

Слід не забувати про те,що у довіднику для автотрансформаторів наводяться параметри  $\Delta P_{\text{ks}(B-H)}'$ ,  $\Delta P_{\text{ks}(C-H)}'$ ,  $u_{\text{ks}(B-H)}'$ ,  $u_{\text{ks}(C-H)}'$ , які зведенні до номінальної потужності обмотки низької напруги. Тому перед розрахунком повздовжніх параметрів схеми заміщення їх необхідно звести до номінальної потужності автотрансформатора за формулами:

$$
\frac{u'_{\text{KS}(B-H)}}{\alpha_{HH}} = u_{\text{KS}(B-H)}
$$

$$
\frac{u'_{\text{KS}(C-H)}}{\alpha_{HH}} = u_{\text{KS}(C-H)}
$$

$$
\frac{\Delta P'_{\text{KS}(B-H)}}{\alpha_{HH}} = \Delta P_{\text{KS}(B-H)}
$$

$$
\frac{\Delta P'_{\text{KS}(C-H)}}{\alpha_{HH}} = \Delta P_{\text{KS}(C-H)}
$$

У випадку, коли у паспорті наведено лише одне значення  $\Delta P_{\text{\tiny KS}(B-C)}$ , активні опори обмоток високої і середньої напруги автотрансформатора рівні між собою:

$$
r_{T1} = r_{T2} = \frac{1}{2} \cdot r_{\text{sar}}
$$

де  $r_{\text{sar}}$  - загальний активний опір обмоток високої і середньої напруг автотрансформатора, який визначається за формулою:

$$
r_T = \frac{\Delta P_{\text{ks}} \cdot U_{BH}^2}{S_{TH}^2}
$$

Активний опір обмотки низької напруги визначається за формулою:

$$
r_{T3} = \frac{1}{2} \cdot \frac{r_{\text{sar}}}{\alpha_{HH}}
$$

Напруги короткого замикання для кожної з обмоток визначається за формулою:

$$
u_{\kappa\sigma} = \frac{1}{2} \cdot (u_{\kappa\sigma} - u_{\kappa\sigma} - u_{\kappa\sigma} - u_{\kappa\sigma} - u_{\kappa})
$$
  

$$
u_{\kappa\sigma} = \frac{1}{2} \cdot (u_{\kappa\sigma} - u_{\kappa\sigma} - u_{\kappa\sigma} + u_{\kappa} - u_{\kappa})
$$
  

$$
u_{\kappa\sigma} = \frac{1}{2} \cdot (-u_{\kappa\sigma} - u_{\kappa} - u_{\kappa} - u_{\kappa} - u_{\kappa})
$$

Індуктивні опори обмоток автотрансформатора, приведені до напруги обмотки високої сторони:  $-$ 

$$
x_{T1} = \frac{u_{\text{ksB}}\%}{100} \cdot \frac{U_{BH}^2}{S_{TH}}
$$

$$
x_{T2} = \frac{u_{\text{ksC}}\%}{100} \cdot \frac{U_{BH}^2}{S_{TH}}
$$

$$
x_{T3} = \frac{u_{\text{ksH}}\%}{100} \cdot \frac{U_{BH}^2}{S_{TH}}
$$

Активна та індуктивна провідності автотрансформатора:

 $g_T = \frac{\Delta P_{xx}}{U_{BH}^2}$ <br> $b_T = \frac{I_{xx\%}}{100} \cdot \frac{S_{TH}}{U_{BH}^2}$ 

Реактивні втрати потужності холостого ходу:

$$
\Delta Q_{xxx} = \frac{I_{xx\%}}{100} \cdot S_{TH}
$$

Силові автотрансформатори зазвичай комплектують третьою обмоткою нижчої напруги, від якої здійснюють живлення власних потреб підстанцій, а також місцевих споживачів. Такі обмотки пов'язані з обмотками вищої напруги за допомогою електромагнітного зв'язку. Чинні технічні умови на силові автотрансформатори передбачають виконання агрегатів з номінальною напругою 220 кВ та вище з обмотками нижчої напруги потужністю 50, 40 або 25% від номінальної потужності автотрансформатора.

Для моделювання робочих режимів електричних систем силові автотрансформатори моделюють Г-подібними схемами заміщення так само, як і звичайні силові триобмоткові трансформатори. Довідникова інформація про скорочені обмотки автотрансформаторів зазвичай містить дані про зведені до номінальної потужності автотрансформатора параметри дослідів короткого замкнення.

## *Завдання до лабораторної роботи*

Відповідно до варіанту розрахувати параметри схеми заміщення автотрансформатора:

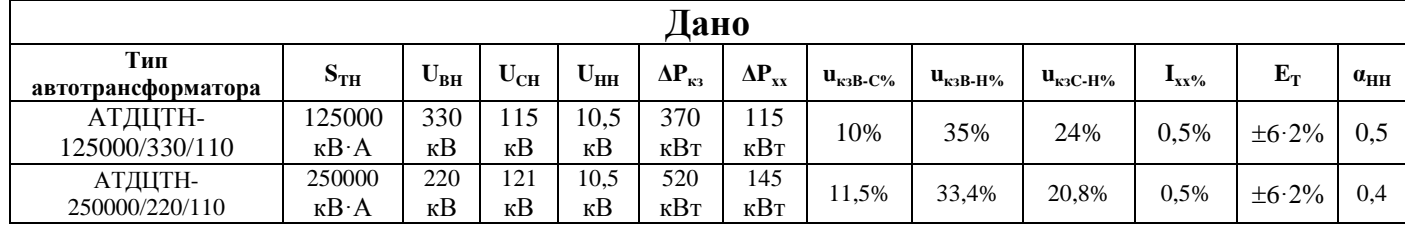

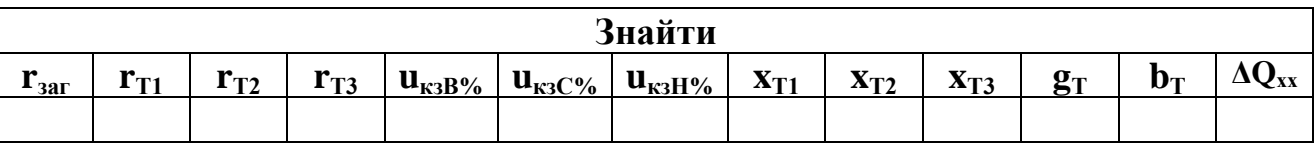

# *КОНТРОЛЬНІ ЗАПИТАННЯ*

- *1.Які агрегати називають силовими автотрансформаторами?*
- *2.Наведіть принципову схему автотрансформатора.*
- *3.Назвіть переваги та області використання силових автотрансформаторів.*
- *4.Дайте визначення типової потужності автотрансформатора.*
- *5.Дайте визначення та поясніть сутність коефіцієнта вигідності автотрансформатора.*
- *6.Наведіть схему заміщення силового автотрансформатора.*
- *7.Поясніть вигідність застосування силових автотрансформаторів для поєднання на паралельну роботу електричних мереж близьких класів номінальної напруги.*

# **ПРАКТИЧНА РОБОТА №5**

**Тема:** Втрати потужності та енергії в електричній системі

# **ЗАГАЛЬНА ХАРАКТЕРИСТИКА ВТРАТ ЕНЕРГІЇ ТА ПОТУЖНОСТІ В ЕЛЕКТРИЧНИХ МЕРЕЖАХ**

Передавання електричної енергії по електричним мережам завжди пов'язане із втратами енергії в лініях електропередачі, трансформаторах та інших елементах електричної мережі. Такі втрати визначаються нагріванням проводів та обмоток трансформаторів під час протікання електричного струму, втратами енергії на іонізацію повітря (втрати на корону), діелектричні втрати кабельних ліній, втрати енергії на перемагнічення осереддя трансформаторів тощо.

В загальному випадку втрати енергії в елементах електричних мереж можна поділити на два класи.

- 1. Втрати енергії на нагрівання проводів ліній та обмоток трансформаторів. Такі втрати визначаються робочими струмами в лініях і трансформаторах та мають місце лише під час протікання робочих струмів.
- 2. Втрати енергії на коронування в лініях електропередачі, діелектричні втрати в кабельних лініях, втрати на перемагнічення осереддя трансформаторів. Такі втрати визначаються робочою напругою на елементах електричних мереж та мають місце весь час, протягом якого устаткування знаходиться під напругою.

Миттєві значення втрат енергії визначають втрати потужності в устаткуванні електричних мереж. Тут розрізняють втрати активної та реактивної потужності. Втрати енергії, віднесені до одиниці часу (1 с) визначають втрати активної потужності. Такі втрати визначаються протіканням струмів навантаження та струмів витоку через активні елементи (опори та провідності) схем заміщення устаткування електричних мереж.

По аналогії з втратами активної потужності визначають також втрати реактивної потужності. Такі втрати обумовлені протіканням струмів навантаження та струмів витоку через реактивні елементи схем заміщення устаткування електричних мереж.

Тут слід зважати на те, що втрати реактивної потужності можуть мати різну фізичну природу. Втрати, обумовлені протіканням струмів через індуктивні елементи схем заміщення устаткування носять індуктивний характер. Відповідно до принципів визначення повної потужності за київською електротехнічною школою такі втрати враховують з від'ємним знаком. Навпаки, втрати реактивної потужності, обумовлені протіканням струмів через ємнісні елементи схем заміщення носять ємнісний характер, такі втрати враховують із додатнім знаком. Часто місця локалізації ємнісних втрат

реактивної потужності, зокрема зарядних потужностей повітряних ліній електропередач, розглядають як джерела реактивної потужності в електричних системах.

Відомо, що схеми заміщення устаткування електричних мереж в загальному випадку містять повздовжні і поперечні гілки. В повздовжніх гілках спостерігаються втрати енергії та потужності від протікання робочих струмів, в поперечних – втрати енергії та потужності від впливу робочої напруги.

Режим напруги в нормальних робочих режимах електричних систем змінюється у достатньо вузькому діапазоні навколо свого номінального значення. Це означає, що струми витоку, а, отже, і втрати в поперечних елементах схем заміщення устаткування майже не змінюються під час зміни навантаження електричної системи. Такі втрати умовно вважають незмінними і, зазвичай, визначають за номінальною напругою відповідного устаткування.

Навпаки, втрати, обумовлені робочими струмами в елементах електричної мережі, постійно змінюються відповідно до зміни навантаження електричної системи. Такі втрати є змінними. Їх визначають за поточним навантаженням робочими струмами устаткування електричних мереж.

# **ВИЗНАЧЕННЯ ВТРАТ ПОТУЖНОСТІ ТА ЕНЕРГІЇ В ЛІНІЯХ ЕЛЕКТРОПЕРЕДАЧІ**

Втрати активної потужності на ділянці трифазної лінії з активним опором R визначається за формулою:

$$
\Delta P = 3 \cdot I^2 \cdot R \tag{4.1}
$$

де І – діюче значення струму навантаження.

Цей струм обумовлюється передачею повної потужності, яка визначається за формулою:

$$
S = \sqrt{P^2 + Q^2} \tag{4.2}
$$

де Р – активна потужність, що перетворюється споживачами у механічну, теплову чи світлову енергію; Q – реактивна потужність, що йде на створення електромагнітних полів у електродвигунах, трансформаторах і ЛЕП.

Якщо приймати, що:

$$
I = \frac{S}{\sqrt{3} \cdot U} \tag{4.3}
$$

де U – лінійна напруга, одержуємо втрати активної потужності:

$$
\Delta P = 3 \cdot \left(\frac{S}{\sqrt{3} \cdot U}\right)^2 \cdot R = \frac{S^2}{U^2} \cdot R = \frac{P^2 + Q^2}{U^2} \cdot R \tag{4.4}
$$

Аналогічно знаходяться втрати реактивної потужності в лініях:

$$
\Delta Q = 3 \cdot \left(\frac{S}{\sqrt{3} \cdot U}\right)^2 \cdot X = \frac{S^2}{U^2} \cdot X = \frac{P^2 + Q^2}{U^2} \cdot X \tag{4.5}
$$

З вище наведених формул видно, що втрати активної потужності залежать не тільки від активної потужності, що передається по лінії, а й від реактивної потужності. Реактивні втрати також залежать як від активної, так і від реактивної потужності, що протікає лінією.

Втрати активної енергії в мережі визначається за формулою:

$$
\Delta W = \Delta P \cdot t \tag{4.6}
$$

де t – час, за який визначаються втрати електричної енергії.

Оскільки навантаження споживачів коливається протягом доби і періоду року, то й змінюється і величина втрат потужності та енергії.

Тому, втрати електричної енергії для кожної лінії розраховуються наступним чином:

$$
\Delta W = \int_{0}^{t} \Delta P \cdot dt
$$
 (4.7)

Підставимо значення ΔΡ і отримаємо:

$$
\Delta W = \int_{0}^{t} \frac{S^2}{U^2} \cdot R \cdot dt = \frac{R}{U^2} \cdot \int_{0}^{t} S^2 \cdot dt \tag{4.8}
$$

де S – повна потужність, що передається лінією (є функцією часу t).

Цю функцію зазвичай зображають у вигляді графіка навантаження. На рис. 4.1 представлений річний графік навантаження за тривалістю. Він показує тривалість роботи мережі з даним навантаженням (крива1). Для незмінного коефіцієнта потужності навантаження площа, обмежена цією кривою, представляє собою кількість енергії, що передається мережею протягом року:

$$
\Delta W = \int_{0}^{t} \Delta P \cdot dt = \cos \varphi_{cep} \cdot \int_{0}^{t} S \cdot dt
$$
\n(4.9)

де  $\cos\varphi_{cep}$  - середній коефіцієнт потужності, прийнятим постійним протягом року.

Якщо криву 1 графіка перебудувати в квадратичну криву 2, що виражає функцію *S <sup>2</sup> = f(t)*, то втрати легко визначаться в деякому масштабі за площею обмеженою за цією кривою за формулою (4.8).

Замінивши графік навантаження за тривалістю ступінчатим графіком з досить малими відрізками часу *t1, t2, t<sup>3</sup>* … і відповідними значеннями навантажень *S1, S2, S<sup>3</sup>* … можна отримати (див. рис. 4.2):

$$
\Delta W = \frac{R}{U^2} \cdot (S_1^2 \cdot t_1 + S_2^2 \cdot t_2 + S_3^2 \cdot t_3 + \dots + S_n^2 \cdot t_n)
$$
(4.10)

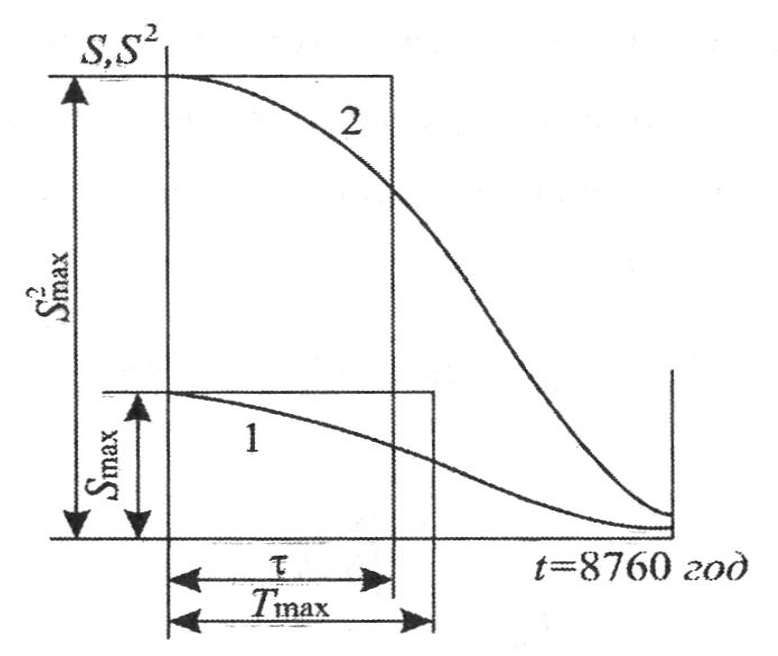

Рис. 4.1 – Річний графік навантаження за тривалістю

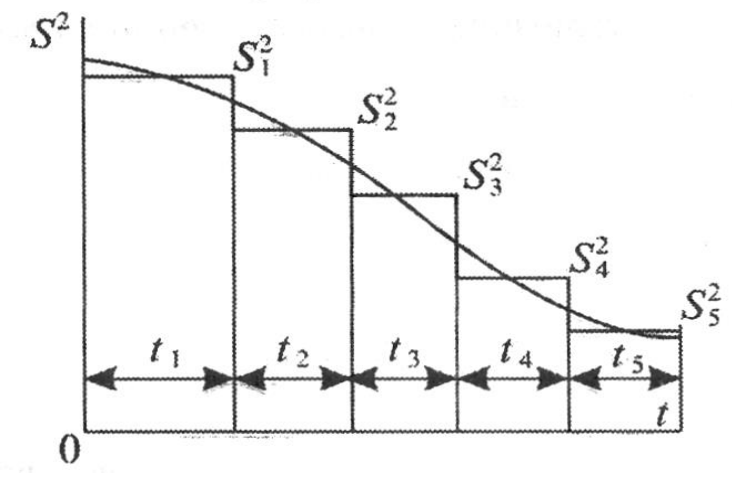

Рис. 4.2 – Ступінчатий графік навантаження за тривалістю

Введемо потіння середньоквадратичної потужності:

$$
S_{cp. K6} = \sqrt{\frac{S_1^2 \cdot t_1 + S_2^2 \cdot t_2 + S_3^2 \cdot t_3 + \dots + S_n^2 \cdot t_n}{8760}}
$$
(4.11)

Тоді річні втрати електричної енергії становлять:

$$
\Delta W = \frac{R}{U^2} \cdot S_{cp.\kappa e}^2 \cdot 8760 \tag{4.12}
$$

Метод визначення втрат енергії через середньоквадратичну потужність є наближенням і застосовується тільки за наявності графіка навантаження.

Більшого розповсюдження набув метод визначення втрат за тривалістю максимальних втрат, що значно спрощує розрахунки.

Для річного графіка навантаження за тривалістю (рис. 4.1, крива 1) можна знайти такий час *Ттах*, протягом якого лінією, що працює з максимальним навантаженням *Sтах*, передавалася б така ж кількість енергії, яка передається нею в дійсності протягом року, з навантаженням, що змінюється у часі, *S = f(t).*

$$
W = P_{\text{max}} \cdot T_{\text{max}} = S_{\text{max}} \cdot \cos \varphi_{cep} \cdot T_{\text{max}} = \cos \varphi_{cep} \cdot \begin{array}{c} t = 8760 \\ \int Sdt \\ 0 \end{array} \tag{4.13}
$$

звідки

$$
t = 8760
$$
  
\n
$$
\int Sdt
$$
  
\n
$$
T_{\text{max}} = \frac{0}{S_{\text{max}}}
$$
\n(4.14)

Величина *Ттах* отримала назву *тривалості використання максимального навантаження.*

Знаючи річну кількість енергії W, що передається лінією, і максимальне активне навантаження *Ртах*, визначаємо *Ттах:*

$$
T_{\text{max}} = \frac{W}{P_{\text{max}}} = \frac{W}{S_{\text{max}} \cdot \cos \varphi_{cep}}
$$
(4.15)

Для кожного споживача характерна своя величина тривалості використання максимального навантаження. Під час розрахунків цю величину приймають на підставі статичних і довідникових даних. Так, *Ттах* складає: для споживачів з освітлювальним навантаженням – від 1500 до 2000 год., для однозмінних підприємств – від 1800 до 2500 год., для двозмінних – від 3000 до 4500 год., для тризмінних – 5000 до 7500 год. на рік.

Величину тривалості використання максимального навантаження треба значи, щоб визначити втрати електроенергії. Для цього використовують величину *тривалості максимальних втрат τ –* це такий умовний час протягом якого лінія, працюючи з незмінним максимальним навантаженням, має втрати електроенергії, рівні дійсним річним втратам електроенергії за роботи з реальним графіком навантаження.

$$
\Delta W = \frac{R}{U^2} \cdot \int_0^t S^2 dt = \frac{R}{U^2} \cdot S_{\text{max}}^2 \cdot \tau
$$
 (4.16)

Звідси тривалість максимальних втрат:

$$
\tau = \frac{0}{s^2}
$$
\n
$$
\tau = \frac{0}{s^2}
$$
\n(4.17)

Змінна τ тісно пов'язана зі зміною *Ттах,* і на рис. 4.3 показані ці залежності.

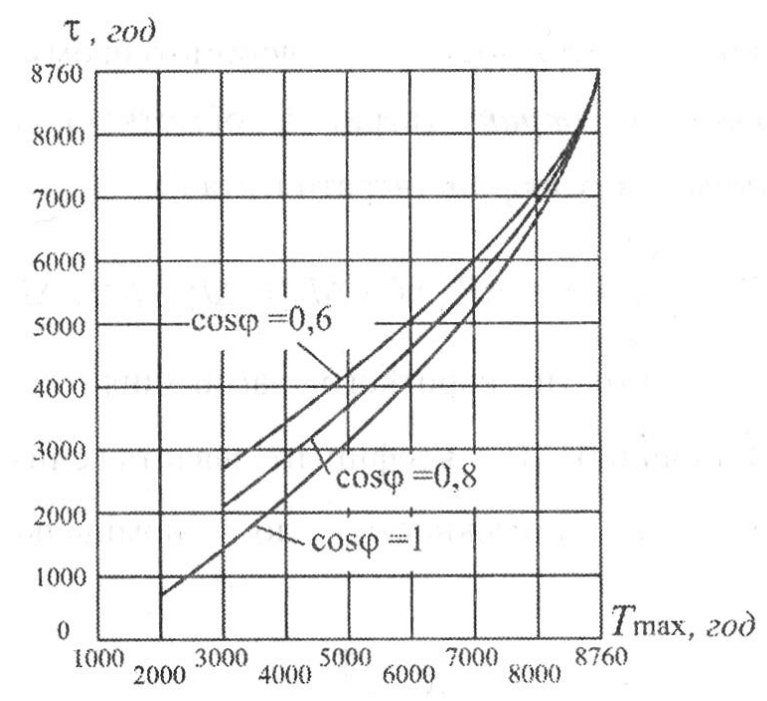

Рис. 4.3 – Залежність *τ = f(Ттах)* для різних коефіцієнтів потужності

При наближених розрахунках величину τ визначають за емпіричними формулами:

$$
\tau \approx (0.124 + \frac{T_{\text{max}}}{10^4})^2 \cdot 8760 \tag{4.18}
$$

У випадку, якщо ділянкою лінії передається потужність до споживачів *Р1mах*, *Р2mах, Р3mах* тощо, з тривалістю використання максимальних навантажень, відповідно *Т1mах*, *Т2mах, Т3mах* тощо, для визначення втрат необхідно обчислити середню величину тривалості використання максимального навантаження:

$$
T_{cp} = \frac{W}{P_{\text{max}}} = \frac{P_{\text{1max}} \cdot T_{\text{1max}} + P_{\text{2max}} \cdot T_{\text{2max}} + P_{\text{3max}} \cdot T_{\text{3max}} + \dots}{k_0 \cdot (P_{\text{1max}} + P_{\text{2max}} + P_{\text{3max}} + \dots)} = \frac{\sum_{i=1}^{n} P_{i \text{max}} \cdot T_{i \text{max}}}{k_0 \cdot \sum_{i=1}^{n} P_{i \text{max}}} \tag{4.19}
$$

де *k<sup>0</sup>* – коефіцієнт одночасності роботи приймачів електричної енергії.

#### *Завдання до лабораторної роботи*

Визначити *максимальні втрати активної потужності* та *річні втрати електричної енергії в ліні*ї напругою U довжиною L, яка виконана проводом марки АС. Відомо, що лінія живить двозмінне промислове підприємство, що має середній коефіцієнт потужності  $\cos\varphi_{cep}^{}$ . Річний графік навантаження підприємства, впорядкований за тривалістю, зображено на рисунку 4а. Максимальні втрати активної потужності розв'язати методом середньоквадратичної потужності, а річні втрати електричної енергії в лінії

визначити методом середньоквадратичної потужності та методом тривалості максимальних втрат.

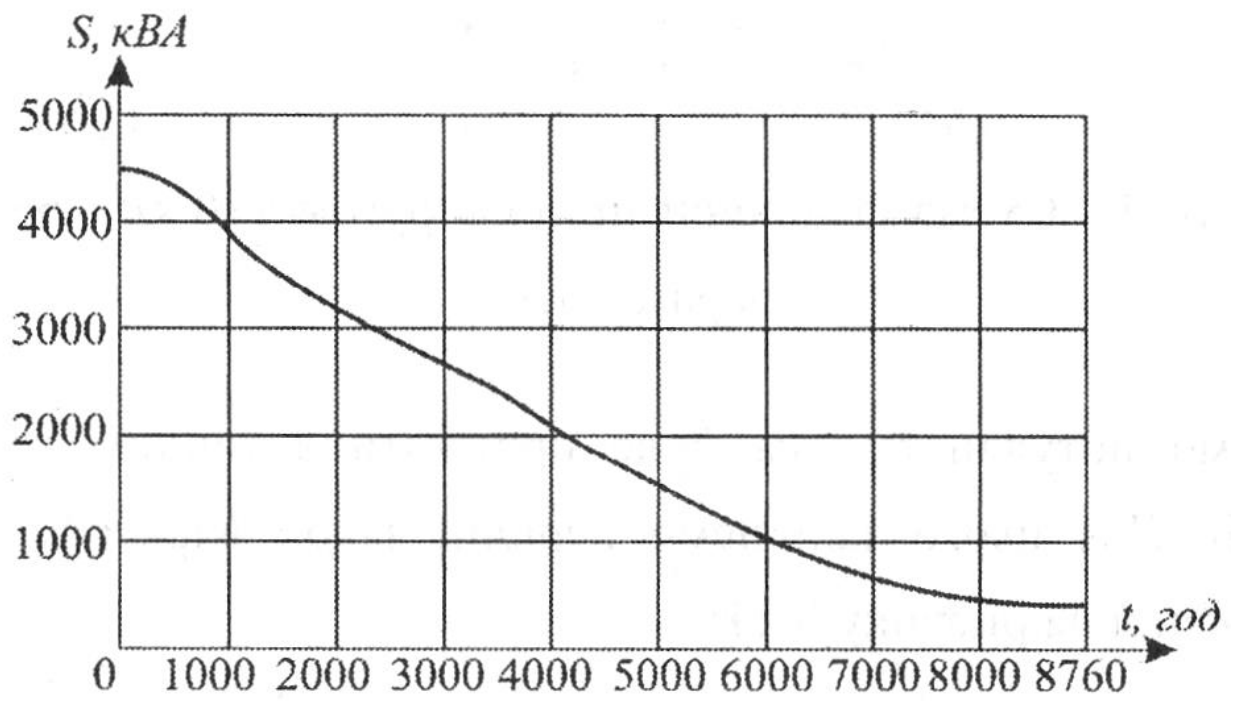

Рис. 4а – Річний графік навантаження підприємства, впорядкований за тривалістю

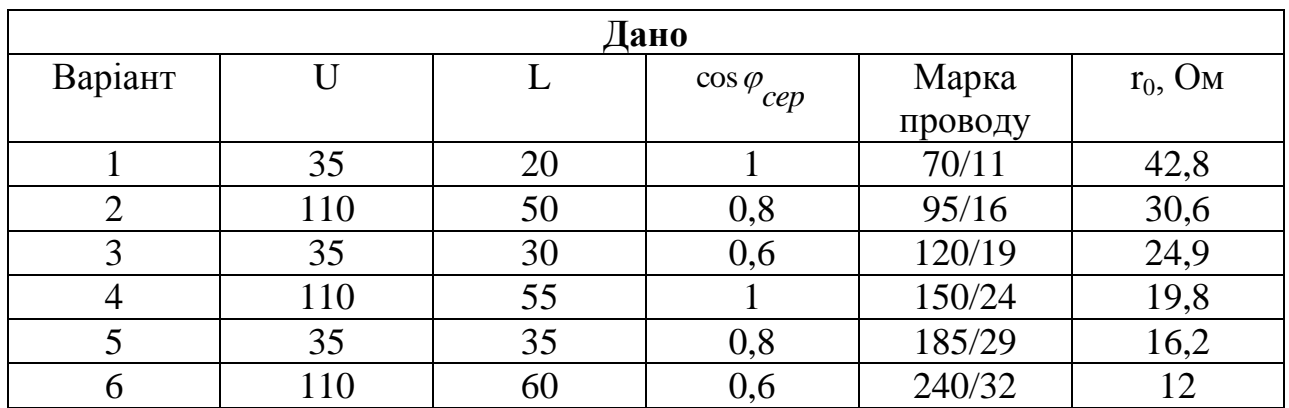

 $T_{max}$  визначаємо з рисунка 4.3 – Залежність  $\tau = f(T_{max})$  для різних коефіцієнтів потужності.

Контрольні запитання

- 1. Які види втрат існують в електричних мережах?
- 2. Як розраховують втрати потужності в лініях?
- 3. Як розрахувати втрати електричної енергії?
- 4. Які методи використовуються для розрахунків?

# **ПРАКТИЧНА РОБОТА** № 6

# **РОЗРАХУНОК УСТАЛЕНОГО РЕЖИМУ ЕЛЕКТРИЧНОЇ МЕРЕЖІ НА ЕОМ ЗА ДОПОМОГОЮ ПК АЧП**

*Мета роботи –* Набуття навичок розрахунку усталених режимів електричних мереж за допомогою програмного комплексу аналізу втрат потужності (ПК АЧП).

6.1 Основні відомості

Послідовність роботи з ПК АЧП

Для ілюстрації основних функцій програмного комплексу та опису послідовності роботи з ним далі наведено приклад розв'язання практичної задачі оптимізації режиму роботи електричної мережі за напругою та реактивною потужністю та оцінювання впливу окремих трансформаторів з РПН на ефективність транспортування електроенергії.

#### Постановка задачі

У прикладі розглядається задача ранжирування регулювальних пристроїв (трансформаторів), що беруть участь у керуванні НР ЕС, відповідно до їх впливу на зміну критерію оптимальності (втрат активної потужності в ЕС).

Сутність задачі полягає в аналізі стану ЕС, проведенні розрахунків з його оптимізації, визначені впливу регулювальних пристроїв (трансформаторів) на стан системи та визначенні ступеня впливу кожного з трансформаторів при коригуванні величини зони нечутливості системи керування.

Розв'язання поставленої задачі виконується на прикладі схеми (рис.1), що містить 8 вузлів, 8 віток та 4 регульованих трансформатори.

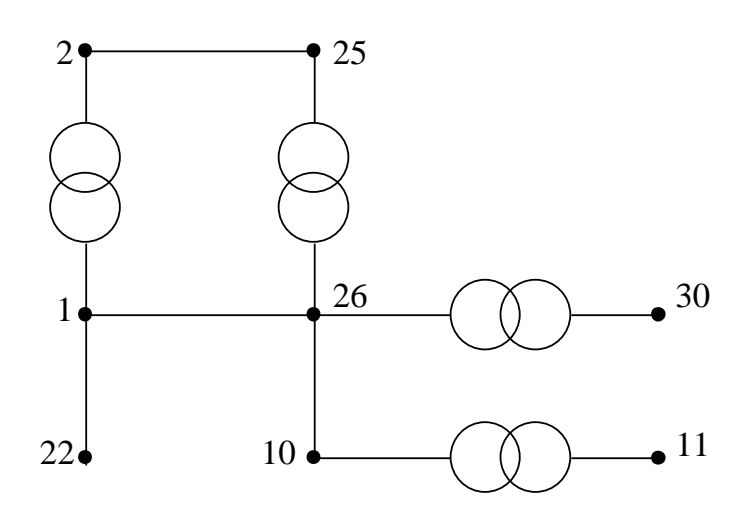

Рис. 1 Граф-схема тестового прикладу електричної мережі

# Перший крок

Перед початком роботи необхідно ознайомитися з особливостями методики проведення розрахунків з оптимізації нормальних режимів ЕС та аналізу їх результатів за допомогою ПК АЧП. Робота проводиться в декілька етапів.

На першому етапі необхідно отримати *базову модель ЕС*, представивши інформацію про електричну систему у внутрішньому форматі програмного комплексу, сумісному з уніфікованими форматами представлення даних (або використати вже існуючі набори даних, сумісні з цими форматами) [1]. Введення інформації відносно базової моделі ЕС здійснюється за допомогою вбудованого редактора файлів вхідних даних (РФВД). Після того, як базова модель пройшла тестування, її перетворюють у *розрахункову модель ЕС* шляхом конвертації до внутрішнього бінарного формату REC. Завдяки такому перетворенню, як буде показано далі, досягається додаткова надійність та цільність даних.

На наступному етапі за допомогою утиліти побудови схем ЕС (генератора схем), створюють графічне зображення схеми ЕС, що може проглядатися на трьох рівнях деталізації, і на яку виноситься основна інформація про поточний стан ЕС та рекомендації щодо оптимізації режиму.

Далі, застосовуючи основний модуль АЧП, виконують аналіз стану ЕС, оптимізацію параметрів РП, оцінювання чутливості критерію оптимальності, зокрема втрат активної потужності, до параметрів РП тощо.

# Базова модель ЕС

Для активізації РФВД необхідно на головній панелі системи натиснути

ліву кнопку миші (ЛК) на піктограмі "Создать файл исходных данных" - <sup>18</sup>. Зовнішній вигляд РФВД подано на рис. 2.

Вхідна інформація про базову модель ЕС записується у полі 2. Перший стовпчик поля 2 містить коди рядків даних відповідно до уніфікованих форматів (0201, 0202 тощо). При введенні відповідного коду заголовок 1 набуває відповідного вигляду, показуючи інформацію, що має бути введена в даний рядок.

|                     | Редактор исходных данных |                |   |   |  |                | $\vert x \vert$                               |
|---------------------|--------------------------|----------------|---|---|--|----------------|-----------------------------------------------|
|                     |                          |                |   |   |  |                |                                               |
|                     |                          |                | и |   |  | 3              | Se.<br>Тест                                   |
|                     |                          |                |   |   |  | $\overline{4}$ | 曙                                             |
|                     |                          |                |   |   |  | 5              | 卧                                             |
|                     |                          | $\overline{2}$ |   |   |  | 7              |                                               |
|                     |                          |                |   |   |  | 8              | $\left  \mathbf{\bar{J}\bar{L}}\right $ Выход |
|                     |                          |                |   |   |  | $\mathsf{9}$   |                                               |
|                     |                          |                |   |   |  |                |                                               |
|                     |                          |                |   |   |  |                |                                               |
|                     |                          |                |   |   |  |                |                                               |
|                     |                          |                |   | 6 |  |                |                                               |
| $\vert \cdot \vert$ |                          |                |   |   |  |                |                                               |
|                     |                          |                |   |   |  |                |                                               |
|                     |                          |                |   |   |  |                |                                               |

Рис. 2 Вікно редактора вхідних даних

- 1 Опис полів файлу вхідних даних;
- 2 Поле введення вхідних даних;
- 3 Піктограма вставки рядка;
- 4 Піктограма видалення рядка;
- 5 Піктограма тестування вхідних даних;
- 6 Поле виведення результатів тестування;
- 7 Піктограма збереження файлу вхідних даних;
- 8 Піктограма друку вхідних даних;
- 9 Контекстна допомога.

Так, наприклад, після введення коду 0201 заголовок 1 набуває вигляду:

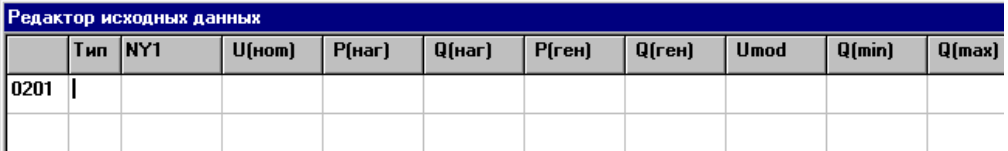

Для виконання першого етапу роботи необхідно створити файл даних, що для демонстраційного прикладу має вигляд:

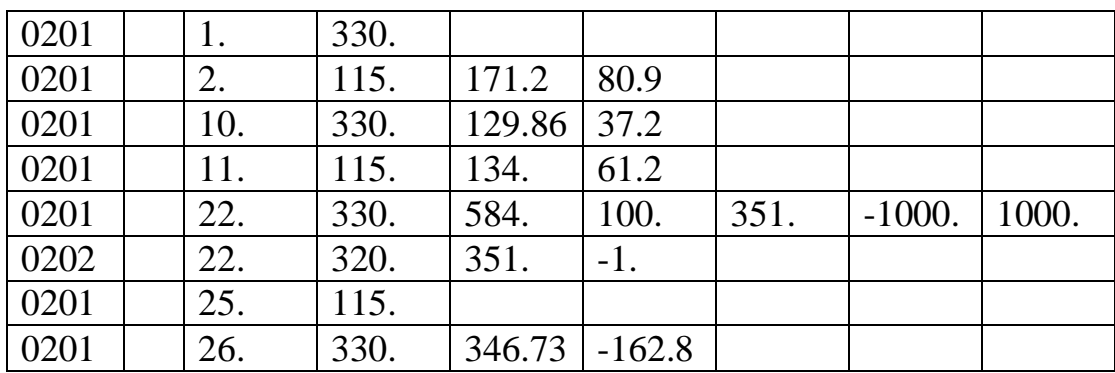

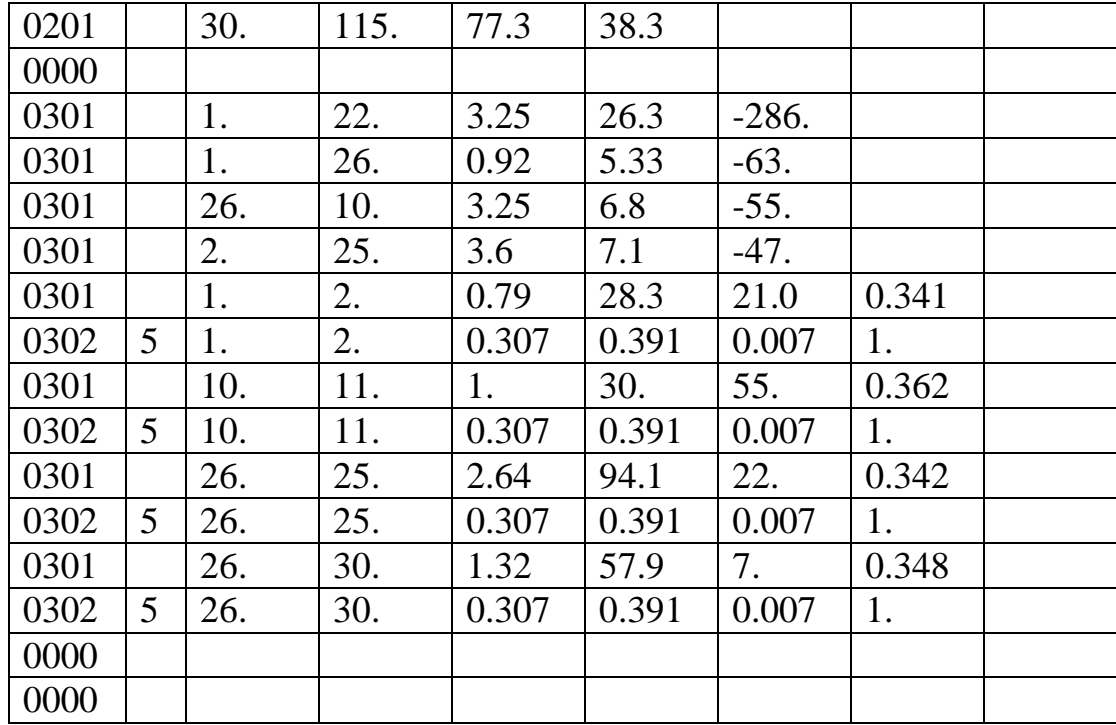

Після створення файлу вхідних даних необхідно перевірити його на наявність помилок та виправити їх. Для цього необхідно ініціювати систему тестування, натиснувши ЛК на піктограмі 5. Наявні помилки відображуються у полі 6 у вигляді:

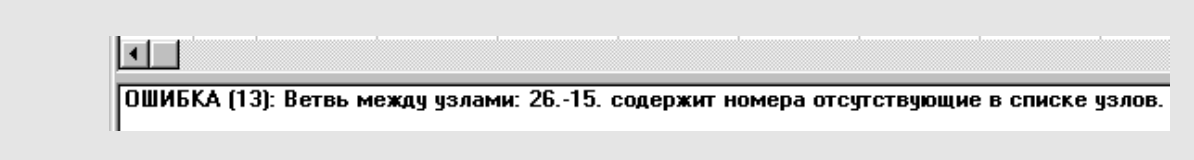

За відсутності помилок редактор видає відповідне повідомлення. Відлагоджений файл даних необхідно зберегти, що здійснюється ЛК на піктограмі 7. При цьому проходить повторне тестування даних з видачею відповідних повідомлень.

Після збереження файлу даних базової моделі автоматично формується розрахункова модель ЕС шляхом конвертації файлу даних базової моделі ЕС з текстового уніфікованого формата (DAT) у бінарний формат (REC). Для проведення даної операції самостійно (за необхідності) ініціюється конвертор *DAT-REC*, який після запуску потребує введення імен файлів базової моделі ЕС у форматі DAT та розрахункової моделі ЕС у форматі REC, після чого здійснюється перетворення.

За необхідності отримана базова модель ЕС може бути роздрукована за допомогою принтеру. Ініціалізація друку виконується за допомогою натискання ЛК на піктограмі 8. Припинення роботи з РФВД здійснюється натисканням ЛК на піктограмі "*Выход*".

# Контрольні питання

1. Призначення ПК АЧП?

2. Яке призначення і структура універсального формату даних?

3. Що включає в себе поняття «інформаційне і математичне забезпечення»?

4. Яким чином визначається вид і об'єм інформації необхідний для аналізу стану електричної системи?

# **ПРАКТИЧНА РОБОТА** № 7

# **РОЗРАХУНОК УСТАЛЕНОГО РЕЖИМУ ЕЛЕКТРИЧНОЇ МЕРЕЖІ НА ЕОМ ЗА ДОПОМОГОЮ «ВТРАТИ – 110» ТА АНАЛІЗ ВТРАТ**

*Мета роботи –* Набуття навичок розрахунку усталених режимів електричних мереж за допомогою програми "ВТРАТИ-110" та аналізу втрат.

# Основні відомості

Формування розрахункової схеми електричної мережі та введення вхідних даних

7.1 Загальні вимоги

Представлення схеми електричної мережі у програмах комплексу "Втрати" виконане максимально наближено до реального. Схема поділяється на вузли, що символізують шини різних напруг, відгалуження тощо, та на вітки, що являють собою ЛЕП, трансформатори, комутаційні апарати.

Для кожного вузла електричної мережі задаються такі параметри:

– номер вузла на диспетчерській схемі;

– назва вузла (шин підстанції, відгалуження тощо);

– значення номінальної напруги, кВ;

– значення активної та реактивної потужностей (додатних у разі споживання, та від'ємних – у разі генерування);

– значення електроенергії, що відпущена або генерується в даному вузлі, МВтгод;

 $-$  значення cos  $\omega$ :

– значення контрольних замірів мінімальної та максимальної активної потужності (для врахування графіку навантаження).

Частина інформації у вузлах ЕМ може не задаватися, якщо вона відсутня у користувача. Так, якщо не задано значення cos  $\varphi$ , то приймається типове значення (0.9). Очевидно, що в даному випадку адекватність результатів розрахунків погіршується.

У разі, якщо не задано тривалість звітного періоду, необхідну для розрахунку відпущеної електроенергії та втрат електроенергії, програма буде працювати в режимі визначення втрат потужності, тобто у вікні результатів розрахунку будуть відображені нульові значення втрат електроенергії.

Вказані значення контрольних замірів потужностей не можуть бути довільними, оскільки вони використовуються для визначення коефіцієнтів форми графіка навантаження кожного окремого споживача, та середньозваженого коефіцієнту форми графіка електричної мережі, тобто коефіцієнта збільшення втрат електроенергії за рахунок нерівномірності графіка навантаження. Значення заданих потужностей та електроенергії мають коригуватися в процесі експлуатації програм комплексу у відповідності із зміною характеру навантаження принаймні один раз на місяць.

Для опису віток електричної мережі необхідно ввести такі дані:

– номери вузлів початку та кінця вітки;

- тип вітки (ЛЕП, трансформатор, комутаційний апарат);
- марка проводу ЛЕП;
- тип трансформатора;
- назва комутаційного апарату;

– довжина ЛЕП;

- коефіцієнт трансформації трансформатора;
- стан комутаційного апарату.

Програми комплексу дозволяють визначати та структурувати втрати потужності та електроенергії не тільки по мережі в цілому, але і по її окремих частинах. Для однозначної ідентифікації частини мережі необхідно задати перелік всіх віток, що входять до її складу. Для віток, що символізують ЛЕП необхідно вказати також частку довжини, що належить вказаній частині електричної мережі.

У процесі роботи програма "Втрати-10" виконує аналіз небалансу електроенергії по підстанції 110(35)/10(6) кВ. Тому, якщо не задано кількість електроенергії, що відпущена з шин підстанції за звітний період, то вона буде розрахована виходячи з контрольних замірів струмів або електроенергії по фідерах 10(6) кВ підстанції, а у вікні результатів розрахунку буде відображено повідомлення: "*Не задано кількість електроенергії, що одержана по вводу 10(6) кВ підстанції …*" і оцінка небалансу виконуватися не буде.

Кожний фідер, що отримує живлення від шин 10(6) кВ підстанції має бути заданий назвою та значеннями контрольних замірів струмів в голові фідера за звітний період, або відпущеною електроенергією за даний період:

– максимальний струм – це найбільший струм, що зафіксований вимірювальними пристроями даного фідера протягом звітного періоду (характерної доби);

– мінімальний струм – це найменший струм, що зафіксований вимірювальними пристроями даного фідера протягом звітного періоду (характерної доби);

– середній струм – це алгебраїчна сума замірів струмів за звітний період (характерну добу) поділена на кількість виконаних замірів;

– електроенергія, що відпущена у фідер протягом звітного періоду – вказується у разі, якщо на фідері встановлено лічильник активної електроенергії замість середнього струму. Даний замір зазвичай є більш точним та інформативним.

Вказані значення контрольних замірів струмів не можуть бути довільними, оскільки вони використовуються для визначення коефіцієнтів завантаження підстанції 10/0.4 кВ, розподілу навантаження підстанції між фідерами, а також для визначення коефіцієнта збільшення втрат електроенергії за рахунок нерівномірності графіка навантаження. Значення заданих струмів та електроенергії мають коригуватися в процесі експлуатації програми у відповідності із зміною характеру навантаження принаймні один раз на місяць.

Від кожного фідера живиться доволі розгалужена мережа 10(6) кВ. Інформація про неї поділяється на інформацію про вузли та вітки.

У якості вузлів схеми розглядаються підстанції 10/0.4 кВ, відгалуження ліній тощо. Кожен вузол у схемі мережі повинен мати унікальний номер (оскільки вузли з однаковими номерами розглядаються як один вузол). Для вузла типу "відгалуження ЛЕП" необхідно задати лише його номер. Необхідною інформацією про вузол схеми, що символізує підстанцію 10/0.4 кВ, є його номер та марка встановленого трансформатора (додається з бази даних трансформаторів).

Для підвищення адекватності розрахунків для вузлів підстанції 10/0.4 кВ задається ряд додаткових параметрів:

– коефіцієнт завантаження встановленого трансформатора (якщо він достеменно відомий);

– значення активної та реактивної потужності генерації, якщо вузол символізує, шини ТЕЦ, або у вузлі споживання встановлений компенсатор реактивної потужності;

– еквівалентний опір мережі 0.4 кВ, що живиться від підстанції 10/0.4 кВ для врахування втрат потужності та електроенергії у даних мережах, а також максимального спаду напруги в них. Для введення еквівалентного опору мережі 0,4 кВ використовується спеціальне діалогове вікно, що дозволяє ввести кількісні та якісні характеристики мережі, визначити  $R_{ex}$  та розташувати це значення у певному місці таблиці початкових даних.

У якості віток схеми мережі розглядаються ЛЕП 10 кВ та комутаційні апарати (вимикачі, роз'єднувачі, вимикачі навантаження тощо). Кожна вітка схеми однозначно задається номерами вузлів її початку та кінця. Для однозначного задавання кожної вітки схеми необхідно ввести номери вузлів, що приєднані до неї. Для вітки, що символізує ЛЕП вводиться марка проводу (вибирається з бази даних) та довжина. Для вітки, що показує комутаційний апарат вводиться його назва по схемі та стан (увімкнений, вимкнений). З метою зменшення обсягу даних, що вводяться, необхідно описувати лише ті комутаційні апарати, якими фактично можуть бути виконані перемикання.

# 7.2. Введення та редагування схеми електричної мережі в програмі "Втрати-110"

7.2.1. Основні дії з файлами даних

Для створення нового файлу даних, необхідно в головному меню програми "Втрати-110" вибрати пункт "Файл", "Створити новий файл". Якщо файл, що редагувався до цього не був записаний, то з'явиться запит про необхідність запису відредагованого файлу. Після цього всі поля введення програми очистяться.

Для запису створеного або відредагованого файлу даних необхідно в головному меню програми "Втрати-110" вибрати пункт меню "Файл", "Записати файл". Якщо записується файл, що має ім'я, то буде здійснено його запис на диск без попереджень. Якщо записується новий файл, то на екрані з'явиться діалогове вікно з запитом про ім'я файлу (рис. 2.1). У полі "Имя файла" слід ввести ім'я і натиснути кнопку "Сохранить". Файл буде записано у вказану папку, з вказаним ім'ям та розширенням ".110".

Для запису існуючого файлу з новим ім'ям необхідно в головному меню програми "Втрати-110" вибрати пункт меню "Файл", "Записати з іншим ім'ям". На екрані з'явиться діалогове вікно, аналогічне зображеному а рис. 2.1 з запитом про нове ім'я файлу. У полі "Имя файла" слід ввести ім'я і натиснути кнопку "Сохранить". Файл буде записано у вказану папку, з новим ім'ям та розширенням ".110".

Для зчитування інформації з існуючого файлу необхідно в головному меню програми "Втрати-110" вибрати пункт меню "Файл", "Визвати існуючий файл". На екрані з'явиться діалогове вікно, призначене для вибору імені існуючого файлу (рис. 2.2). Необхідно вибрати ім'я файлу з переліку файлів і натиснути кнопку "Открыть". Після зчитування програмою початкових даних з файлу, вони стають доступні для редагування та розрахунків.

| Сохранение                                                                                                    |                                                                                                    |                                                                                                    |           |
|----------------------------------------------------------------------------------------------------|----------------------------------------------------------------------------------------------------|----------------------------------------------------------------------------------------------------|-----------|
| $\geq$ Rym110<br>$\Box$ апка:                                                                                                 |                                                                                                    | ddør <mark>e</mark>                                                                                                    |           |
| Temopil_end.110<br>Temopil_rab.110<br>×.<br>Test 01.110<br>s.<br>Test_011.110<br>s.<br>Test_0111.110<br>s.<br>■Test_01111.110 | an Test_011111.110<br>Test_0111111.110<br>Test_011112.110<br>Test_01112.110<br>Test_01113.110<br>an] Test_01114.110 | ■Test_01115.110<br><b>sa]</b> Test_02.110<br><b>≥n</b> ] Test_021.110<br>Test_022.110<br><b>sa</b> ] Test_03.110<br>an] Test_kont.110 |           |
|                                                                                                    |                                                                                                    |                                                                                                    |           |
| Имя файла:<br>Test_114                                                                                                    |                                                                                                    |                                                                                                    | Сохранить |
| Тип файла:<br>Файлы данных                                                                                                    |                                                                                                    |                                                                                                    | Отмена    |

Рис. 2.1. Діалогове вікно з запитом про ім'я нового файлу

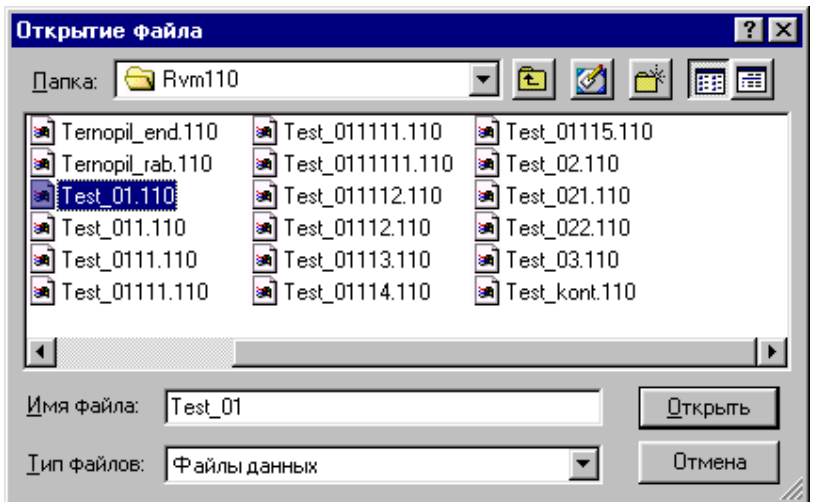

Рис. 2.2. Діалогове вікно для вибору імені існуючого файлу

Для виведення початкових даних на друк, необхідно у головному меню програми "Втрати-110" вибрати пункт "Файл", "Друк початкових даних". На екрані з'явиться стандартне вікно попереднього перегляду файлів перед друком. Для перегляду сторінок використовуються кнопки  $\|\cdot\|$  +  $\|\cdot\|$ Для друку інформації використовується кнопка • Шоб повернутись у головне вікно програми, необхідно натиснути кнопку "Close".

Для закінчення роботи з програмою "Втрати-110" необхідно у головному меню програми вибрати пункт "Файл", "Вихід". Якщо у початкові дані були внесені зміни, і файл не був записаний, то з'явиться відповідне попередження. Після запису файлу, або відмови від запису, програма закінчить свою роботу. Увага! Коректний вихід з програми можливий лише після закінчення редагування інформації.

# 2.2.2. Введення та редагування інформації про вузли ЕМ

Для введення або редагування інформації про вузли електричної мережі, необхідно в головному вікні програми "Втрати-110" вибрати секцію "Інформація про вузли" (рис.2.3) і натиснути кнопку "Змінити інформацію про вузли".

Для введення або редагування певного параметра необхідно за допомогою клавіш  $\leftarrow \uparrow \downarrow \rightarrow$  підвести курсор до відповідної комірки, натиснути клавішу Enter і ввести, вибрати або відредагувати значення. Для закінчення введення чи редагування параметра необхідно повторно натиснути клавішу Enter.

У поле "N вузла" вводиться номер вузла (ціле число).

У полі "Назва вузла" вводиться назва підстанції, що розташована у даному вузлі.

У полі "Uн, кВ" з доступного переліку вибирається номінальна напруга вузла.

У полі "Рн, МВт" вводиться активна потужність навантаження, під'єднаного до даного вузла. Якщо у вузлі відсутнє навантаження, то комірка має бути пустою. Потужність генеруючих джерел, що під'єднані до даного вузла, вводиться із знаком "–".

У полі "Qн, МВАр" вводиться реактивна потужність навантаження, під'єднаного до даного вузла. Якщо у вузлі відсутнє навантаження, то комірка має бути пустою. Потужність генеруючих джерел, що під'єднані до даного вузла, вводиться із знаком "–".

У полі "Wв, МВт год" вводиться значення відпущеної за звітний період електроенергії з вузла до споживачів. Значення вводиться у випадку наявності інформації з лічильника електроенергії, що віддається з вузла до споживачів. Якщо у вузлі відсутнє навантаження, то комірка має бути пустою.

У полі "Cos Fi" вводиться значення коефіцієнта потужності для заданого значення Wв. Значення вводиться у випадку наявності інформації з лічильника електроенергії, що віддається з вузла до споживачів. Якщо у

вузлі відсутнє навантаження, або значення коефіцієнта потужності невідоме, то комірка має бути пустою. Якщо Wв задане, а значення коефіцієнта потужності відсутнє, то приймається значення 0,9.

У поля "Pmin, МВт" та "Pmax, МВт" вводяться відповідно мінімальна та максимальна потужності навантаження. Значення використовуються для уточнення розрахунку втрат електроенергії. Якщо значення невідомі, то комірки мають бути пустими.

|      | "// Втрати - 110 (Версія 1.01) - Тег.110<br>$\vert x \vert$                   |                        |       |                                |          |             |        |           |           |  |
|------|-------------------------------------------------------------------------------|------------------------|-------|--------------------------------|----------|-------------|--------|-----------|-----------|--|
| Файл | Параметри                                                                     | Розрахунок База ?      |       |                                |          |             |        |           |           |  |
| B    | 라이터<br><b>ОЧ</b> Аналіз схеми<br>Н.<br>图 Розрахунок<br>⋐<br>Результати        |                        |       |                                |          |             |        |           |           |  |
|      | Інформація про вузли<br>Інформація про вітки<br>Інформація про частини мережі |                        |       |                                |          |             |        |           |           |  |
|      |                                                                               |                        |       | Змінити інформацію про вузли   |          |             |        |           |           |  |
|      | N вузла                                                                       | Назва вузла            | UH,KB | P <sub>H</sub> MB <sub>T</sub> | QH, MBAp | WB, MBT год | Cos Fi | Pmin, MBT | Pmax, MBT |  |
| 465  | 150000050                                                                     | [С ПОДІЛЬ.1.35]        | 35.0  |                                |          |             |        |           |           |  |
| 466  | 150000200                                                                     | С ПОДІЛЬ.1.10          | 10.0  | 0.925                          | 0.474    |             |        |           |           |  |
| 467  | 150000270                                                                     | С ПОДІЛЬ.2.10          | 10.0  | 0.617                          | 0.316    |             |        |           |           |  |
| 468  | 151000060                                                                     | БУРДЯКІВ.1.35          | 35.0  |                                |          |             |        |           |           |  |
| 469  | 151000140                                                                     | БУРДЯКІВ.2.35          | 35.0  |                                |          |             |        |           |           |  |
| 470  | 151000170                                                                     | <b>БУРДЯКІВ.1.10</b>   | 10.0  | 0.462                          | 0.237    |             |        |           |           |  |
| 471  | 151000280                                                                     | <b>БУРДЯКІВ.2.10</b>   | 10.0  |                                |          |             |        |           |           |  |
| 472  | 152000190                                                                     | РУДКИ.1.10             | 10.0  | 0.694                          | 0.355    |             |        |           |           |  |
| 473  | 152001270                                                                     | <b>РУДКИ.Т1.35</b>     | 35.0  |                                |          |             |        |           |           |  |
| 474  | 153002380                                                                     | МАРИЛІВК. Т1.110>N=448 | 110.0 |                                |          |             |        |           |           |  |
| 475  | 153004590                                                                     | <b>МАРИЛІВК.1.10</b>   | 10.0  | 0.300                          | 0.050    |             |        | 0.280     | 0.460     |  |
| 476  | 153004600                                                                     | МАРИЛІВК.2.10          | 10.0  | 0.300                          | 0.050    |             |        |           |           |  |
| 477  | 154000240                                                                     | COCY/IIBK.2.10         | 10.0  | 0.500                          | 0.100    |             |        |           |           |  |
|      | - 1000000                                                                     | COOL CHAIN A AO        |       |                                |          | 0.10000     |        |           |           |  |

Рис. 2.3. Секція головного вікна програми, призначена для введення чи редагування інформації про вузли

Для спрощення редагування інформації про вузли редактор оснащений кнопками = (добавити рядок) та + (знищити рядок) які призначені, відповідно, для додавання та знищення рядка даних у позиції курсору. Якщо знищується непорожній рядок, то видається попередження:

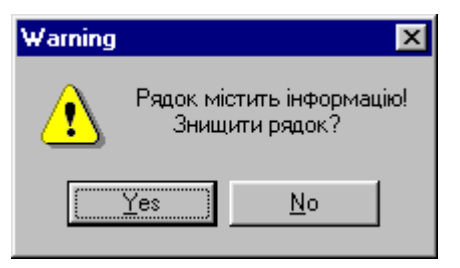

У разі ствердної відповіді (натиснення кнопки <u>I Yes</u> ) рядок буде знищено, інакше дію буде перервано.

Після закінчення редагування інформації про вузли необхідно натиснути кнопку "Закінчити зміну інформації". Якщо у початкові дані вносились зміни, то здійснюється перевірка введених значень і за відсутності помилок здійснюється вихід з режиму редагування. Увага! Коректний вихід з режиму редагування інформації можливий лише після виправлення всіх помилок.

Рекомендується записати файл даних після закінчення редагування інформації про вузли.

# 2.2.3. Введення та редагування інформації про вітки ЕМ

Для введення або редагування інформації про вітки електричної мережі, необхідно в головному вікні програми "Втрати-110" вибрати секцію "Інформація про вітки " (рис. 2.4) і натиснути кнопку "Змінити інформацію про вітки".

Для введення або редагування певного параметра необхідно за допомогою клавіш  $\leftarrow \uparrow \downarrow \rightarrow$  підвести курсор до відповідної комірки, натиснути клавішу Enter і ввести, вибрати або відредагувати значення. Для закінчення введення чи редагування параметра необхідно повторно натиснути клавішу Enter.

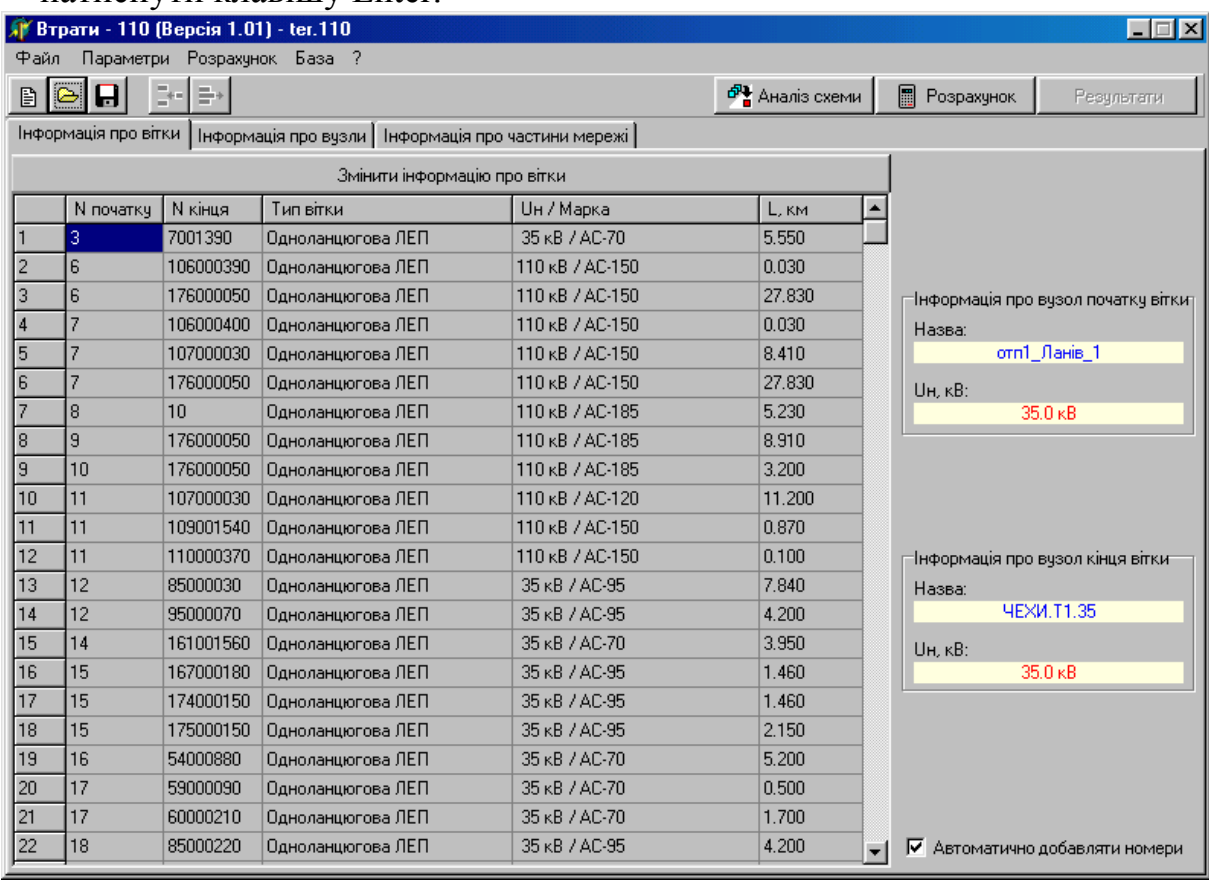

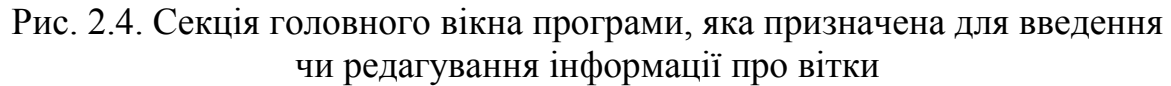

У поля "Nпочат" та "Nкінця" вводяться відповідно номери вузлів початку та кінця вітки (цілі числа).

У полі "Тип" задається тип вітки. Для вибору типу вітки, необхідно у даному полі натиснути клавішу "Enter" і вибрати тип вітки з доступного переліку (рис. 2.5).

Якщо задано тип вітки "Одноланцюгова ЛЕП" або "Дволанцюгова ЛЕП", то у полі "Uн / Марка" необхідно натиснути клавішу "Enter" і

вибрати марку проводу із доступного переліку (рис. 2.6), а у полі "L, км" ввести довжину лінії.

Якщо задана трансформаторна вітка, то у полі "Тип трансформатора" необхідно натиснути клавішу "Enter" і вибрати тип трансформатора із доступного переліку (рис. 2.7). Якщо трансформатор без регулювання, то у полі "Кт" з'явиться значення номінального коефіцієнта трансформації. Якщо трансформатор з регулюванням, то у полі "Кт" необхідно натиснути клавішу "Enter" і вибрати відпайку регулятора з доступного переліку (рис. 2.8), після чого у полі "Кт" з'явиться коефіцієнт трансформації, що відповідає вибраній відпайці регулятора.

Якщо задано тип вітки "Комутаційний апарат", то у полі "Назва КА" необхідно ввести назву комутаційного апарату, а у полі "Стан КА" натиснути клавішу "Enter" і вибрати з доступного переліку стан комутаційного апарату ("Відкл." або "Вкл." відповідно).

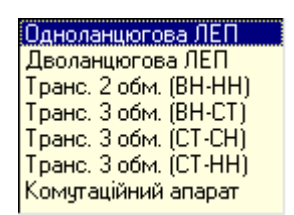

Рис. 2.5. Перелік типів віток

Поля "Інформація про вузол початку" та "Інформація про вузол кінця" є допоміжними і не редагуються. Вони призначені для спрощення сприйняття інформації про вибрану вітку. Редагування інформації про вузли виконується згідно п. 2.2.2.

В редакторі передбачено можливість автоматичного введення номерів вузлів (у секції опису вузлів схеми) під час введення параметрів віток. Для активізації даного режиму необхідно увімкнути перемикач "Автоматично добавляти номери вузлів у інформацію про вузли", що розташований у нижній частині вікна редактора (рис. 2.4). При цьому введення нового номеру вузла у поля "Nпочатку" або "Nкінця" буде супроводжуватися додаванням вузла з таким номером у поле "N вузла" секції інформації про вузли схеми.

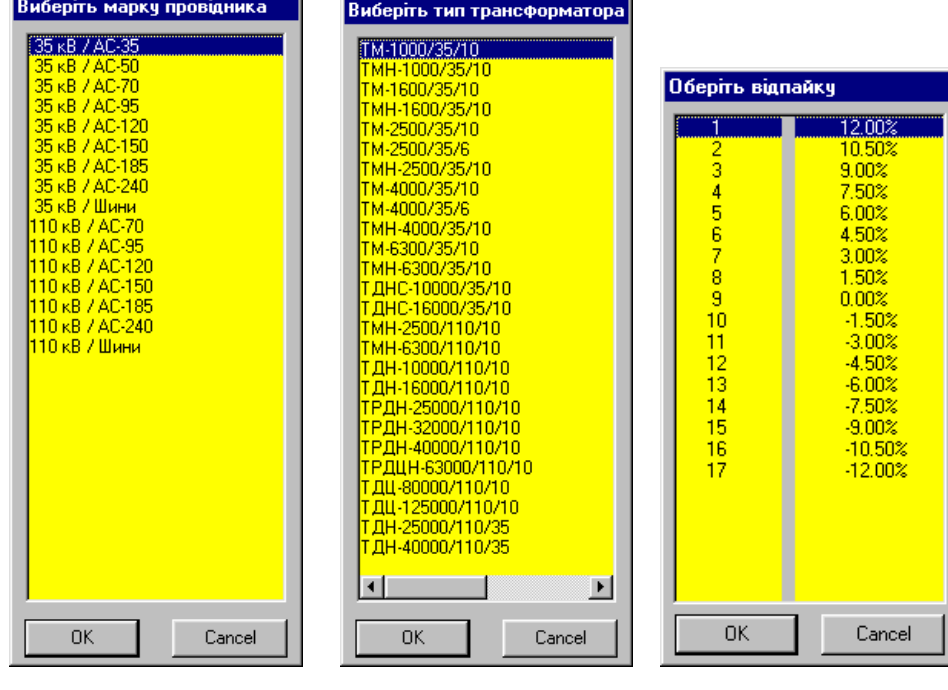

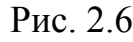

- 
- Рис. 2.6. Рис. 2.7. Рис. 2.8.

Для спрощення редагування інформації про вузли редактор оснащений кнопками В- (добавити рядок) та В (знищити рядок) які призначені, відповідно, для додавання та знищення рядка даних у позиції курсору. Якщо виконується знищення непорожнього рядка, то видається попередження:

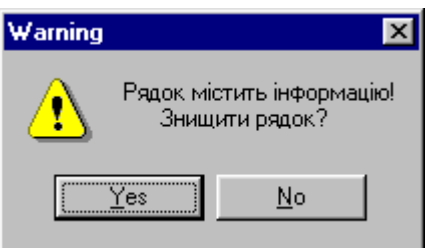

У разі ствердної відповіді (натиснення кнопки <u>Уезид</u>) рядок буде знищено, інакше дію буде перервано.

Для закінчення введення чи редагування інформації про вітки необхідно натиснути кнопку "Закінчити зміну інформації". Якщо значення параметрів змінювались, то виконується перевірка правильності введення даних і за наявності помилок, видається відповідне повідомлення. Увага! Вихід з режиму редагування можливий лише після виправлення всіх помилок.

Рекомендується записати файл даних після закінчення редагування інформації про вітки.

# 2.2.4. Введення та редагування інформації про частини мережі

Для введення або редагування інформації про частини електричної мережі, необхідно в головному вікні програми "Втрати-110" вибрати секцію "Інформація про частини мережі" (рис. 2.9).

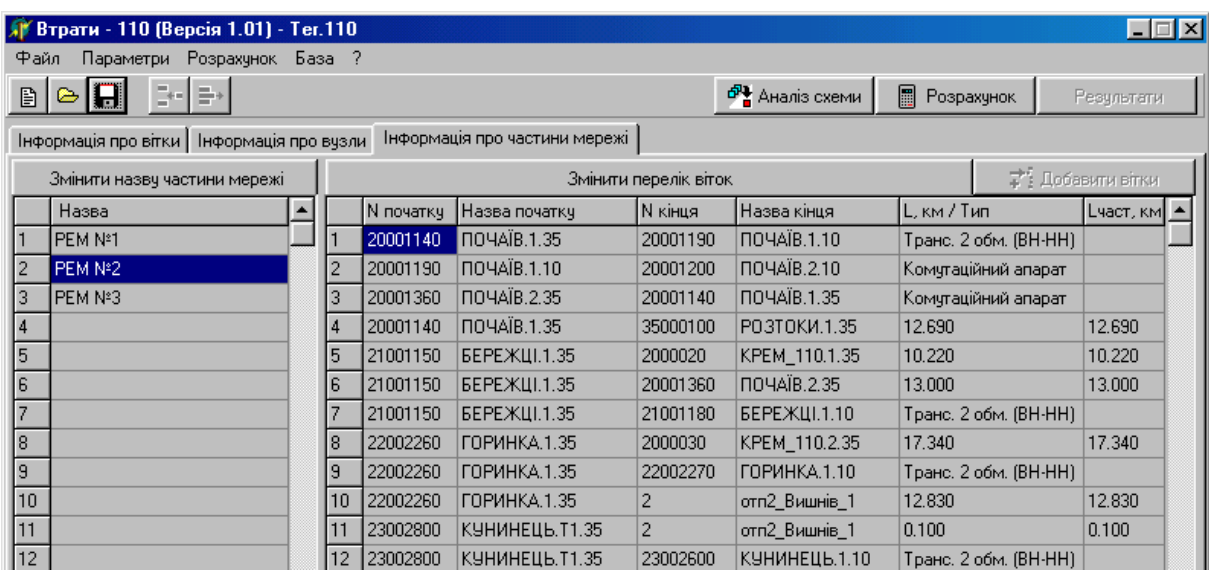

Рис. 2.9. Секція головного вікна програми, призначена для введення чи редагування інформації про частини мережі

#### *Введення та редагування назви частини мережі*

Для введення або редагування назв частин мережі необхідно у секції "Інформація про частини мережі" натиснути кнопку "Змінити назву частини мережі".

Для введення або редагування назви частини мережі, необхідно за допомогою клавіш  $\leftarrow \uparrow \downarrow \rightarrow$  підвести курсор до відповідної комірки, натиснути клавішу Enter і ввести або відредагувати значення. Для закінчення введення чи редагування назви необхідно повторно натиснути клавішу Enter.

Для закінчення редагування назв частин мережі необхідно натиснути кнопку "Закінчити зміну інформації".

*Введення та редагування переліку віток, що відносяться до частини мережі*

Для введення або редагування переліків віток частин мережі необхідно у секції "Інформація про частини мережі" вибрати назву частини мережі, перелік віток якої необхідно вводити або редагувати і натиснути кнопку "Змінити перелік віток".

Для введення або редагування відповідного значення, необхідно за допомогою клавіш  $\leftarrow \uparrow \downarrow \rightarrow$  підвести курсор до відповідної комірки, натиснути клавішу Enter і ввести, вибрати або відредагувати значення. Для закінчення введення чи редагування параметра необхідно повторно натиснути клавішу Enter.

У полях "N початку", "Назва початку", "Nкінця", "Назва кінця" відображаються відповідно номер і назва вузла почаку вітки та номер і назва вузла кінця вітки, яка відноситься до вибраної частини мережі. У полі "L, км" відображається загальна довжина ЛЕП, або тип вітки, якщо вибрана вітка не є лінією електропередачі. Увага! Вказані поля не редагуються, а заповнюються із переліку віток, що описаний у інформації про вітки всієї мережі. Для їх зміни необхідно скористатись редакторами інформації про вузли та про вітки.

Для заповнення, або доповнення переліку віток, що відносяться до вибраної частини мережі необхідно перевести курсор у рядок, починаючи з якого буде доповнений перелік віток і натиснути кнопку "Добавити вітки". На екрані з'явиться вікно з переліком всіх віток мережі. Для вибору віток, що відносяться до вибраної частини мережі, з повного переліку, необхідно, утримуючи клавішу Ctrl на клавіатурі, за допомогою маніпулятора "миша" виділити необхідні вітки з повного переліку і натиснути клавішу Enter. Вибрані вітки добавляться до переліку віток частини мережі із автоматичним заповненням всіх полів.

У поле "Lчаст, км" вводиться довжина частини ЛЕП, яка відноситься до вибраної частини мережі, або повна довжина ЛЕП, якщо вона повністю входить до вибраної частини мережі. Повна довжина ЛЕП з'являється у полі під час заповнення переліку. Якщо вітка не є лінією електропередачі, то поле не редагується і залишається пустим.

Для спрощення редагування переліку віток редактор оснащений кнопками  $\frac{1}{2}$  (добавити рядок) та  $\Rightarrow$  (знищити рядок) які призначені, відповідно, для додавання та знищення рядка даних у позиції курсору. Якщо виконується знищення непорожнього рядка, то видається попередження:

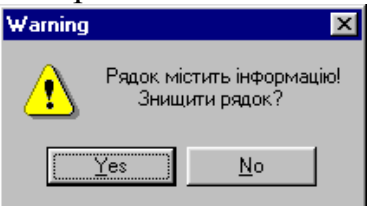

У разі ствердної відповіді (натиснення кнопки <u>Vestana)</u> рядок буде знищено, інакше дію буде перервано.

Для закінчення введення чи редагування переліку віток необхідно натиснути кнопку "Закінчити зміну інформації". Якщо значення параметрів змінювались, то виконується перевірка правильності введення даних і за наявності помилок, видається відповідне повідомлення. Увага! Вихід з режиму редагування можливий лише після виправлення всіх помилок.

Рекомендується записати файл даних після закінчення редагування переліку віток.

2.2.5. Введення та редагування загальної інформації про електричну мережу

#### *Введення та редагування параметрів балансувальних вузлів*

Для введення чи редагування інформації про балансувальні вузли необхідно в головному меню програми "Втрати-110" вибрати пункт "Параметри", "Балансувальні вузли". На екрані з'явиться вікно редактора параметрів балансувальні вузлів, зображене на рис. 2.10.

У відповідні поля необхідно ввести параметри балансувальних вузлів.

Для введення або редагування певного параметра необхідно за допомогою клавіш  $\leftarrow \uparrow \downarrow \rightarrow \text{m}$ двести курсор синього кольору до відповідної комірки, натиснути клавішу Enter і ввести, вибрати або відредагувати значення. Для закінчення введення або редагування параметра необхідно повторно натиснути клавішу Enter.

|   | Параметри балансуючих вузлів |             |      |  |  |  |  |  |
|---|------------------------------|-------------|------|--|--|--|--|--|
|   | <u>N вузла</u>               | Напруга, кВ | Фаза |  |  |  |  |  |
|   | 176000050                    | 115.0       |      |  |  |  |  |  |
|   | 1000010                      | 115.0       |      |  |  |  |  |  |
| З | 138000010                    | 115.0       |      |  |  |  |  |  |
|   | 138000020                    | 115.0       |      |  |  |  |  |  |
|   |                              |             |      |  |  |  |  |  |

Рис. 2.10. Вікно редактора параметрів балансувальних вузлів

У поле "N вузла" вводиться номер балансувального вузла (ціле число). У поля "Напруга кВ" та "Фаза" вводиться вводяться відповідно модуль та фаза напруги балансувального вузла. Значеннями напруги та фази мають бути дійсні числа з крапкою в якості роздільника дробової частини. Не допускається використання пропусків, літер і т.і.

Для закінчення редагування параметрів балансувальних вузлів необхідно натиснути кнопку **x** у правому верхньому куті вікна редактора. Якщо значення змінювались, то здійснюється їх перевірка і за наявності помилок видається відповідне повідомлення. За відсутності помилок вікно редактора закривається і програма повертається у головне вікно.

Рекомендується записати файл початкових даних після внесення змін до параметрів балансувальних вузлів.

## *Введення та редагування тривалості звітного періоду*

Для введення чи редагування тривалості звітного періоду необхідно в головному меню програми вибрати пункт "Параметри", "Тривалість звітного періоду". На екрані з'явиться діалогове вікно зображене на рис. 2.11.

У полі введення необхідно задати тривалість звітного періоду і натиснути кнопку "ОК", щоб підтвердити зміну значення, або кнопку "Cancel" – щоб відхилити зміну.

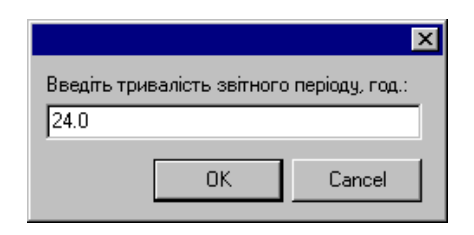

Рис. 2.11. Вікно програми, призначене для введення тривалості звітного періоду

# 3 ВИКОНАННЯ РОЗРАХУНКІВ

Після введення всіх необхідних вхідних даних необхідно перевірити їх коректність. Для цього передбачено модуль тестування схеми на наявність помилок.

3.1 Діагностика початкових даних в програмі "Втрати-110"

Для виклику модуля тестування даних необхідно натиснути на кнопку "Аналіз схеми" головного вікна програми "Втрати -110". При цьому на екран виводиться вікно модуля тестування, вигляд якого залежить від наявності чи відсутності помилок у схемі мережі. Якщо в результаті тестування помилок не було виявлено, то вікно має вигляд поданий на рис. 3.1 і повідомляє про те, що помилок не виявлено, тобто можливо переходити до розрахунків. Натискання кнопки "Завершити" забезпечує активізацію розрахункових функцій програми.

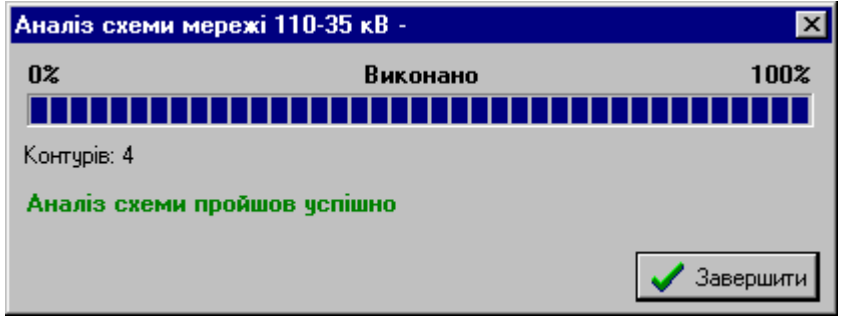

Рис. 3.1. Вікно тестування вхідних даних у випадку відсутності помилок

У разі знаходження помилок у схемі вікно тестування набуває вигляду рис. 3.2. У ньому додаються поля у яких виводяться помилки схеми та найімовірніші способи їх виправлення.

Якщо помилки, виявлені під час тестування були критичними (їх наявність у схемі погрожує точності, або навіть можливості проведення розрахунків), то у вікні з'являється повідомлення "Продовження розрахунків неможливе!". При цьому у користувача залишається можливість лише перейти до виправлення помилок у схемі шляхом натискання на кнопку "Припинити".

Якщо в результаті тестування виявлено велику кількість помилок, то для зручності їх перегляду, аналізу та виправлення у програмі передбачено можливість друкування звіту, що містить знайдені помилки та методи їх усунення. Для виконання друку необхідно натиснути кнопку "Друкувати звіт" у вікні тестування (рис. 3.2).

Після виправлення всіх помилок схеми з'являється можливість переходу до виконання розрахунків втрат потужності та електроенергії.

# 3.2 Розрахунок втрат потужності та електроенергії за заданою тривалістю звітного періоду

У програмі реалізовано можливість виконання розрахунків втрат електроенергії за заданою тривалістю звітного періоду (середнім навантаженням). При натисненні на кнопку "Розрахунок" виконується перевірка вхідних даних. Перевірка здійснюється у два етапи. Спочатку перевіряється коректність введення контрольних замірів потужностей (максимальної, мінімальної та середньої) та відпущеної електроенергії. На цьому ж етапі перевіряється відповідність введення типів віток, коефіцієнтів трансформації, номінальних напруг, заданих потужностей навантаження підстанції 110(35)/10(6) кВ та електроенергії, відпущеної з її шин.

На другому етапі тестування вхідних даних перевіряється коректність введення схеми електричної мережі.

| Аналіз схеми мережі 110-35 кВ -             |                                                                                                    | ×              |
|---------------------------------------------|----------------------------------------------------------------------------------------------------|----------------|
| 0 <sup>2</sup>                              | Виконано                                                                                                    | 100%           |
|                                             |                                                                                                    |                |
| Контурів: 15                                |                                                                                                    |                |
| Критичних помилок не виявлено               |                                                                                                    |                |
|                                             |                                                                                                    | Завершити      |
| Помилок: 1                                  |                                                                                                    |                |
| Перелік:                                    | 1: Частина віток мережі (24) не має живлення:<br>ДОБРОВЛЯ.1.35 - ЗАЛІЩИКИ.2.35<br>ВОЛОЧИСЬ.1.35 - ОРІХОВЕЦ.Т1.35<br>KOMNPEC1.1.35 - KOMNPEC1.1.10<br>с.т.ВОЛОЧИСЬ.Т1 - ВОЛОЧИСЬ.1.35<br>с.т.ПІДВОЛОЧ.Т1 - ПІДВОЛОЧ.Т1.10<br>ВОЛОЧИСЬ.1.110>N=231 - с.т.ВОЛОЧИСЬ.Т1 |                |
|                                             | Рекомендації відносно виправлення помилок                                                                                                    | Друкувати звіт |
| <<< Перелік рекомендацій >>><br>зор"єднувач | Стосовно <1>: Переконайтеся чи дійсно ця частина мережі має бути<br>знеживлена. Якщо ні, то можливо пропущена лінія, або розірвано                                                                                                    |                |

Рис. 3.2. Вікно тестування вхідних даних, коли виявлена помилка, яка пов'язана з появою у списку вузлів фідера неприєднаного вузла

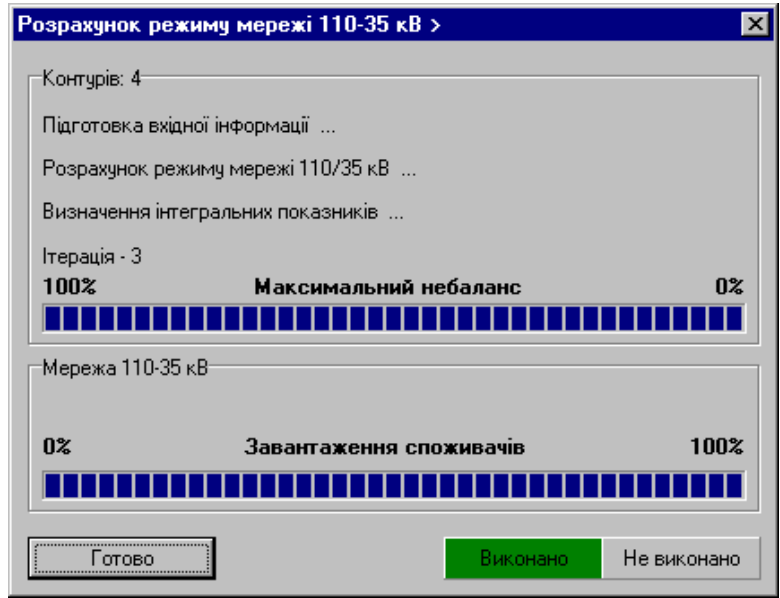

Рис. 3.3. Вікно вибору режиму розрахунку втрат потужності та електроенергії

Якщо помилок не виявлено, то запускається модуль розрахунку втрат електроенергії, вікно якого має вигляд, поданий на рис. 3.3. У даному вікні відображається проходження процесу розрахунку режиму мережі. Якщо в результаті замикання комутаційних апаратів утворюються замкнені контури, то у верхній частині вікна ілюструється проходження процесу розрахунку контурів.

Якщо розрахунок виконаний коректно, то у нижній частині вікна засвічується поле "Виконано". У даному випадку зачинення вікна "Розрахунок режиму" шляхом натискання кнопки "Готово" призводить до відкриття вікна результатів розрахунків, що буде описано далі.

Якщо розрахунок режиму не може бути виконаний, то видається повідомлення, яке містить інформацію відносно причин неможливості виконання розрахунку:

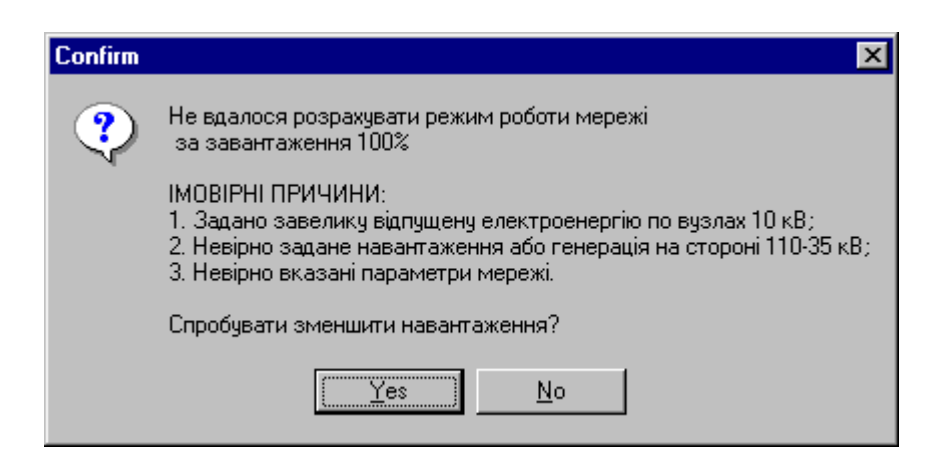

Оскільки основною причиною неможливості розрахунку режиму ЕМ є введення надвеликих потужностей споживання, то у даному вікні видається запит на зменшення потужності споживачів. Натиснення кнопки "Yes" викликає зменшення потужності навантаження на 10% та повторний розрахунок. Виконаний за таких умов розрахунок не може використовуватися для отримання звітних характеристик (оцінки втрат потужності), але його результати дозволяють визначити місце помилкового введення навантаження.

Натисненням кнопки "No" даної форми можна, припинити розрахунок. В цьому випадку у вікні розрахунку втрат електроенергії (рис. 3.3) засвічується панель "Не виконано".

# 4 АНАЛІЗ ТА ВИВЕДЕННЯ РЕЗУЛЬТАТІВ РОЗРАХУНКІВ

# 4.1 Результати розрахунку програми "Втрати-110"

Основними результатами розрахунків за допомогою даної програми є втрати потужності та електроенергії в заданій електричній мережі. Значення втрат структуруються:

– по елементах ЕМ, тобто поділяються на втрати в ЛЕП, трансформаторах; у свою чергу з втрат у трансформаторах виділяються втрати холостого ходу та навантажувальні втрати;

– за характером потоків потужності, що викликають втрати (втрати від перетоків активних та реактивних потужностей).

Результатами розрахунків є значення втрат потужності та електроенергії по всій мережі, або по її частині в залежності від вибраного режиму розрахунку. Також визначаються значення напруг у вузлах електричної мережі та струмів у її вітках.

На рис. 4.1 наведено результати розрахунку по всій мережі (Секція "Загальна інформація"). На рис. 4.2. наведено результати розрахунку втрат потужності по вітках всієї мережі. На рис. 4.3. наведено результати розрахунку по вузлах ЕМ.

Виведення результатів на друк здійснюється за допомогою кнопки на відповідних етапах аналізу та виведення результатів.

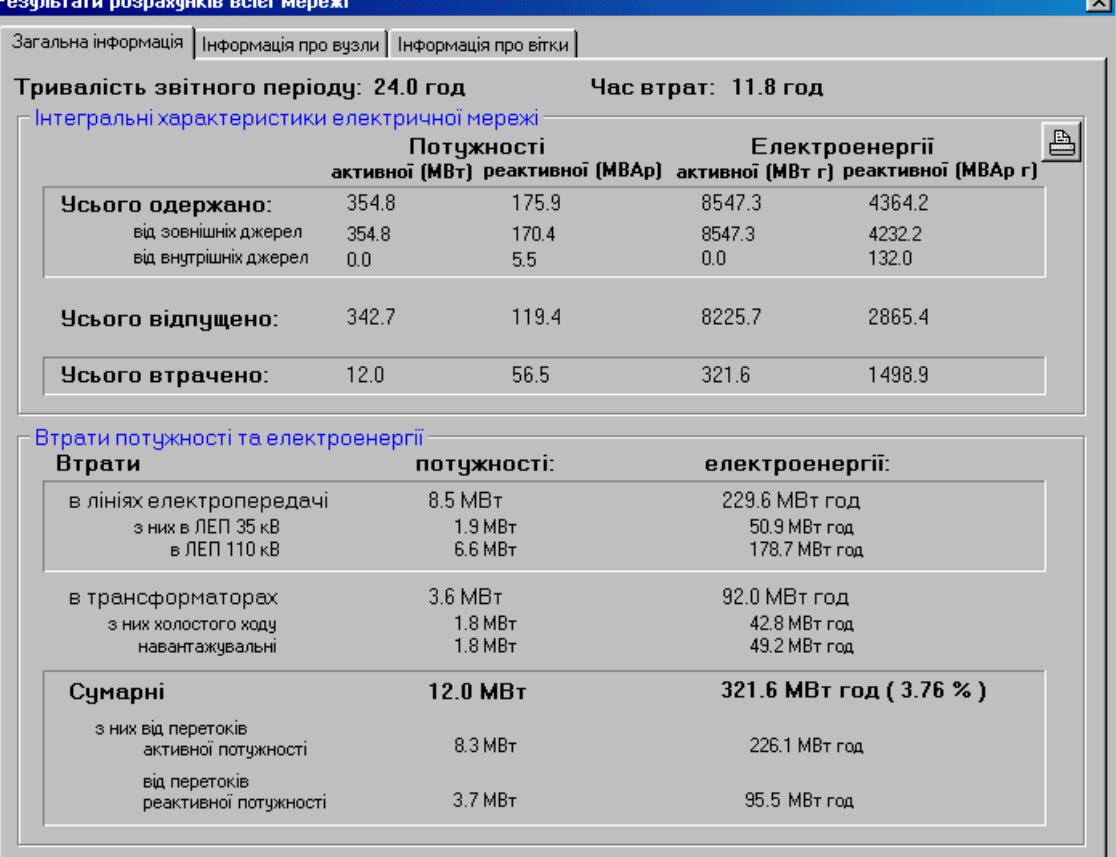

# Рис 4.1. Загальні результати розрахунків втрат електричної енергії<br>Результати розрахунків всієї мережі

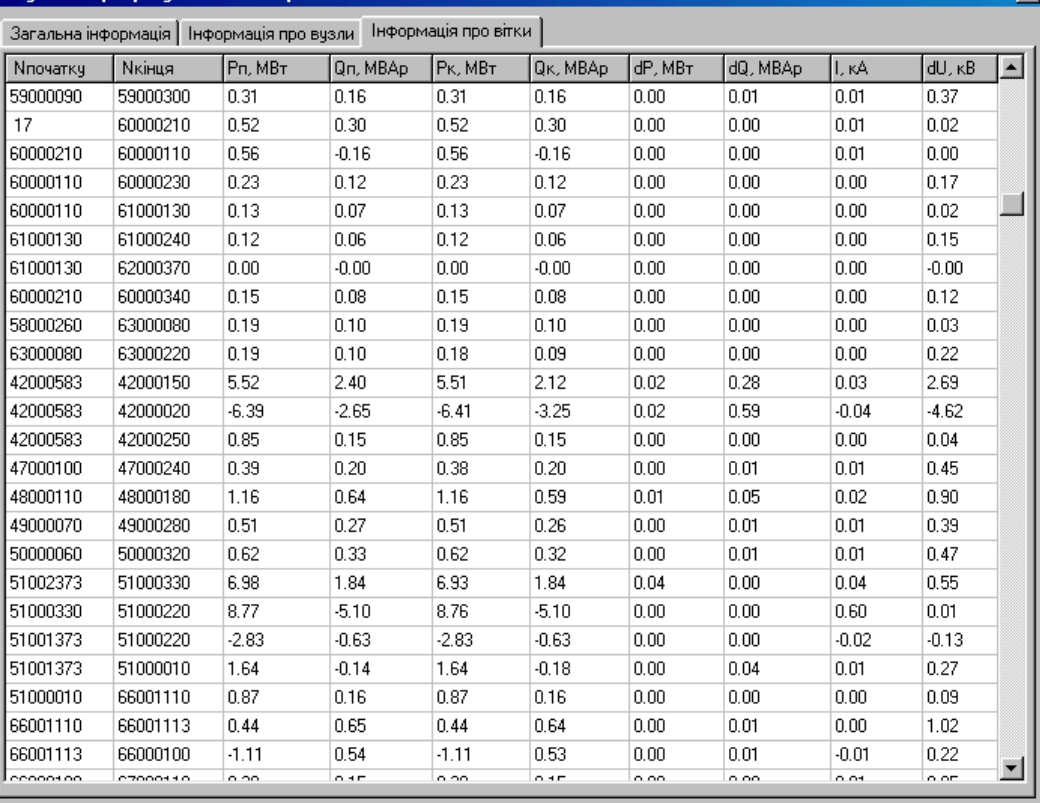

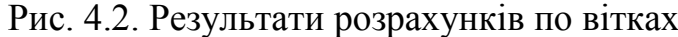

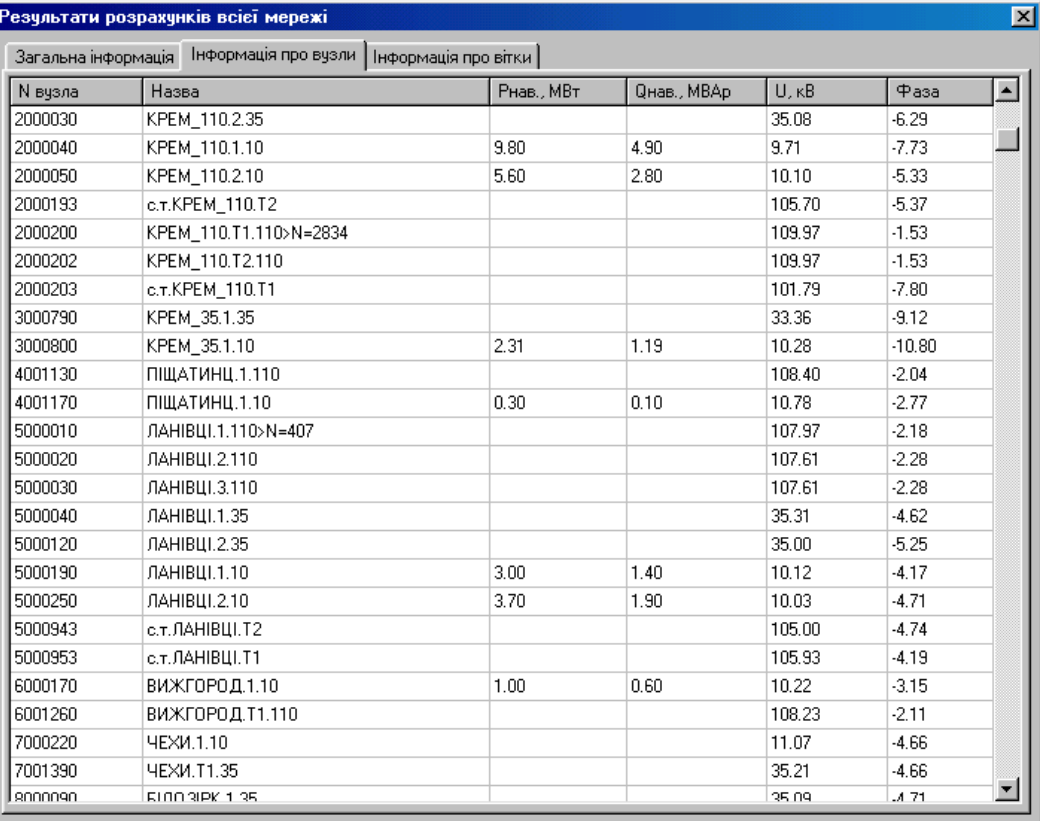

Рис. 4.3. Результати розрахунків по вузлах

1. Перхач В.С. Математичні задачі електроенергетики. – Львів: Вища школа, 1992. – 378 с.

2. Электрические системы. Математические задачи электроэнергетики. Под ред. В.А. Веникова. – М.: Высшая школа, 1981. – 288 с.

# Контрольні питання

- 1. Як позначаються та які параметри задаються для кожного вузла електричної мережі?
- 2. Як позначаються та які параметри задаються для кожної вітки електричної мережі?
- 3. Чому значення контрольних замірів струму і напруги не можуть бути довільними?
- 4. Які додаткові параметри задаються для підвищеня якості розрахунків для вузлів?
- 5. Основні дії з файлами даних.
- 6. Порядок введення та редагування інформації про вузли.
- 7. Порядок введення та редагування інформації про вітки.
- 8. Порядок введення та редагування інформації про електричну мережу.
- 9. Мета тестування вхідних даних та шляхи виправлення помилок.
- 10. Що є основним завданням розрахунків за допомогою програми «Втрати−110»?